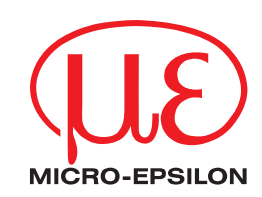

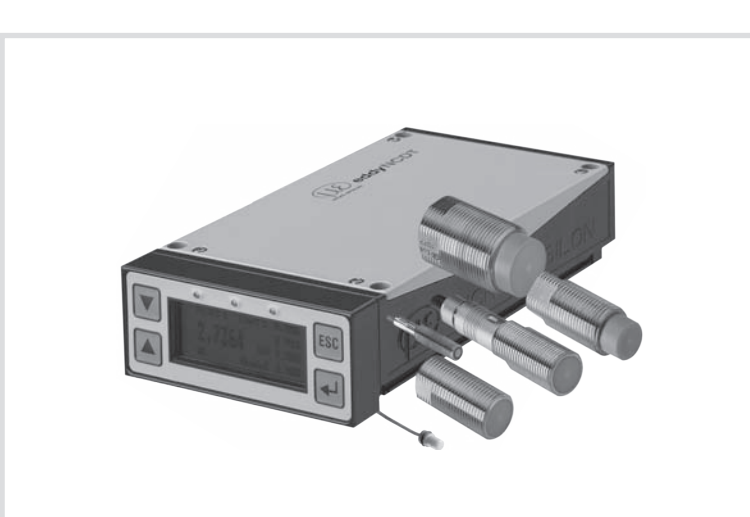

Betriebsanleitung **eddyNCDT 3300/3301**

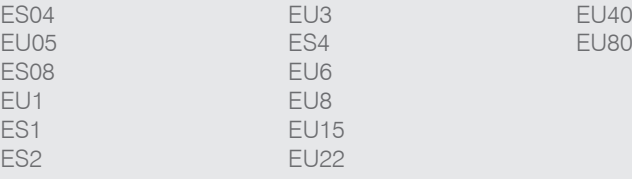

Berührungsloses Wegmesssystem

MICRO-EPSILON MESSTECHNIK GmbH & Co. KG Königbacher Strasse 15

94496 Ortenburg / Deutschland

Tel. +49 (0) 8542 / 168-0 Fax +49 (0) 8542 / 168-90 e-mail info@micro-epsilon.de www.micro-epsilon.de

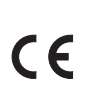

Zertifiziert nach DIN EN ISO 9001: 2008

# **Inhalt**

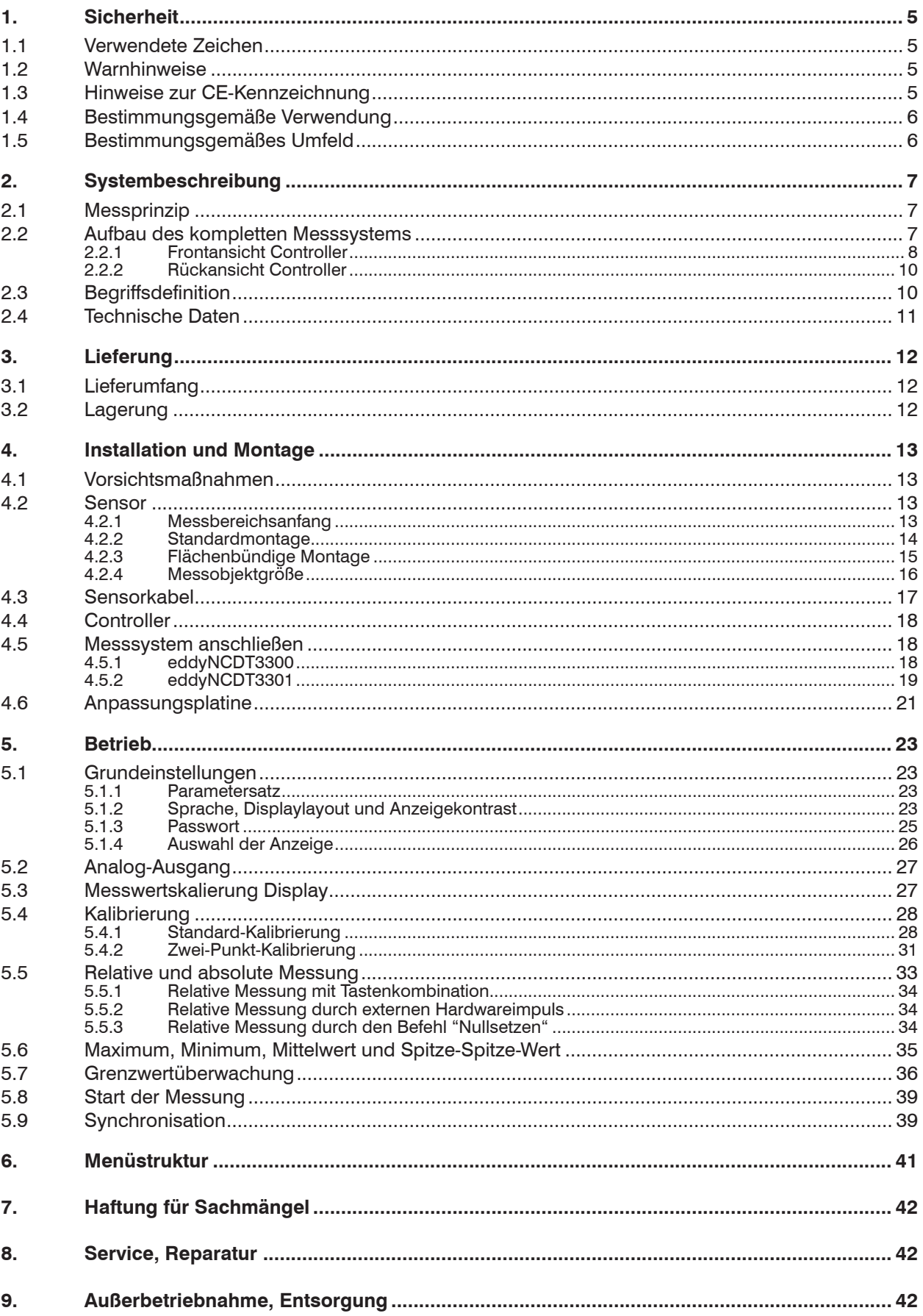

## Anhang

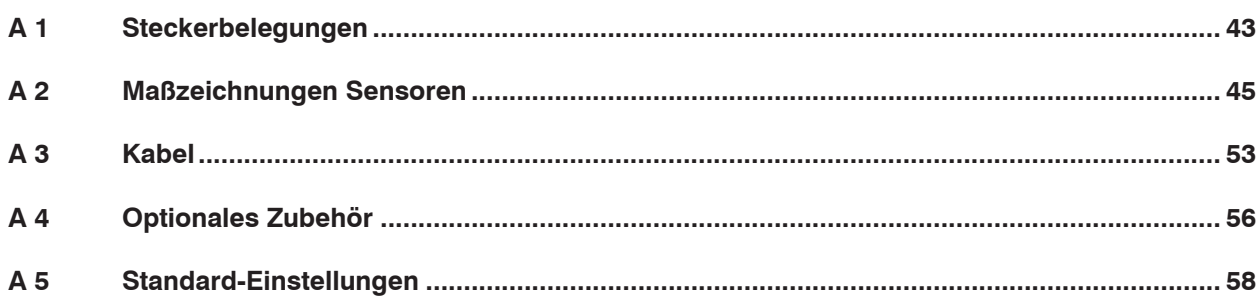

## <span id="page-4-0"></span>**1. Sicherheit**

Die Systemhandhabung setzt die Kenntnis der Betriebsanleitung voraus.

## **1.1 Verwendete Zeichen**

In dieser Betriebsanleitung werden folgende Bezeichnungen verwendet:

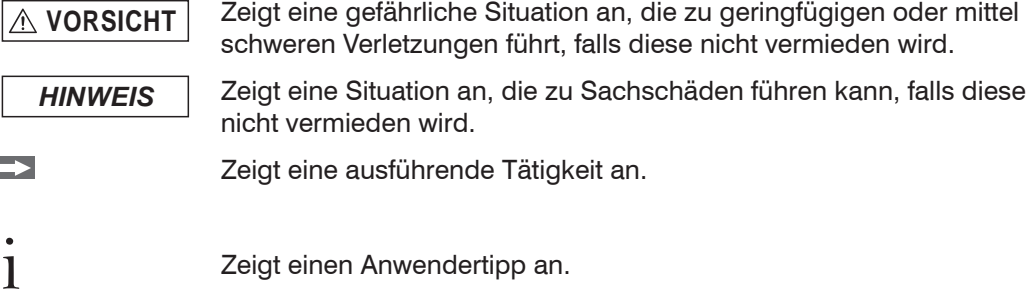

## **1.2 Warnhinweise**

Е

**VORSICHT**

Schließen Sie die Spannungsversorgung und das Anzeige-/Ausgabegerät nach den Sicherheitsvorschriften für elektrische Betriebsmittel an.

- > Verletzungsgefahr durch elektrischen Schlag
- > Beschädigung oder Zerstörung des Controllers und/oder Sensors

*HINWEIS*

Versorgungsspannung darf angegebene Grenzen nicht überschreiten.

> Beschädigung oder Zerstörung des Sensors und/oder des Controllers

Vermeiden Sie Stöße und Schläge auf den Sensor und den Controller.

> Beschädigung oder Zerstörung des Controllers und/oder Sensors

Schützen Sie die Kabel vor Beschädigung.

> Ausfall des Messsystems

## **1.3 Hinweise zur CE-Kennzeichnung**

Für das Messsystem eddyNCDT Serie 330x gilt:

- **-** EU-Richtlinie 2004/108/EG
- EU-Richtlinie 2011/65/EU, "RoHS" Kategorie 9

Produkte, die das CE-Kennzeichen tragen, erfüllen die Anforderungen der zitierten EU-Richtlinien und die dort aufgeführten harmonisierten Normen (EN).

Die EU-Konformitätserklärung wird gemäß der EU-Richtlinie, Artikel 10, für die zuständige Behörde zur Verfügung gehalten bei

MICRO-EPSILON MESSTECHNIK GmbH & Co KG Königbacher Straße 15 94496 Ortenburg / Deutschland

Das Messsystem ist ausgelegt für den Einsatz im Industriebereich und erfüllt die Anforderungen gemäß den Normen

- **-** DIN EN 61326-1: 2006-10
- **-** DIN 61326-2-3: 2007-05

Das Messsystem erfüllt die Anforderungen, wenn bei Installation und Betrieb die in der Betriebsanleitung beschriebenen Richtlinien eingehalten werden.

## <span id="page-5-0"></span>**1.4 Bestimmungsgemäße Verwendung**

- **-** Das Messsystem eddyNCDT Serie 330x ist für den Einsatz im Industriebereich konzipiert.
- **-** Es wird eingesetzt zur
	- Weg-, Abstands-, Dicken- und Verschiebungsmessung
	- Positionserfassung von Bauteilen oder Maschinenkomponenten
- **-** Das Messsystem darf nur innerhalb der in den technischen Daten angegebenen Werte betrieben werde[n, siehe Kap. 2.4](#page-10-1).
- **-** Es ist so einzusetzen, dass bei Fehlfunktionen oder Totalausfall des Sensors keine Personen gefährdet oder Maschinen beschädigt werden.
- **-** Bei sicherheitsbezogenener Anwendung sind zusätzlich Vorkehrungen für die Sicherheit und zur Schadensverhütung zu treffen.

### **1.5 Bestimmungsgemäßes Umfeld**

- **-** Betriebstemperatur
	- **Sensor und Kabel: -50 ... 200 °C, sensorspezifisch**
	- Controller: 5 ... 50 °C
- **-** Lagertemperatur
	- Sensor und Kabel: 25 ... 150 °C
	- Controller: 25 ... 75 °C
- **-** Luftfeuchtigkeit: 5 95 % (nicht kondensierend)
- **-** Umgebungsdruck: Atmosphärendruck
- **-** EMV: Gemäß
	- DIN EN 61326-1: 2006-10
	- DIN 61326-2-3: 2007-05

# <span id="page-6-0"></span>**2. Systembeschreibung**

## **2.1 Messprinzip**

Das Wegmesssystem eddyNCDT 330x (Non-Contacting Displacement Transducers) arbeitet berührungslos auf Wirbelstrombasis. Es wird für Messungen an Objekten aus elektrisch leitenden Werkstoffen verwendet, die ferromagnetische oder nichtferromagnetische Eigenschaften haben können.

Hochfrequenter Wechselstrom durchfließt eine in ein Sensorgehäuse eingegossene Spule. Das elektromagnetische Spulenfeld induziert im leitfähigen Messobjekt Wirbelströme, dadurch ändert sich der Wechselstromwiderstand der Spule. Aus dieser Impedanzänderung wird ein elektrisches Signal abgeleitet, das proportional zum Abstand des Messobjekts vom Sensor ist.

Der Controller bereitet die Sensorsignale anwendergerecht auf. Die Linearisierung vor Ort wird mit einem integrierten Micro-Controller vereinfacht. Es werden für jedes metallische Messobjekt und jede Einbauumgebung optimale Genauigkeiten erreicht.

Die Messwerte werden sowohl als Spannung und Strom ausgegeben, als auch in metrischen Einheiten oder grafischer Darstellung angezeigt.

Die Funktionalität wird durch Grenzwertüberwachung, Auto-Zero, Spitze-Spitze-Wert, Minimum, Maximum, Mittelwert und wählbare Ausgangstiefpässe erweitert.

i Das Wirbelstrom-Wegmessprinzip ist sowohl für ferromagnetische als auch für<br>
luchtferromagnetische leitende Werkstoffe geeignet nichtferromagnetische, leitende Werkstoffe geeignet.

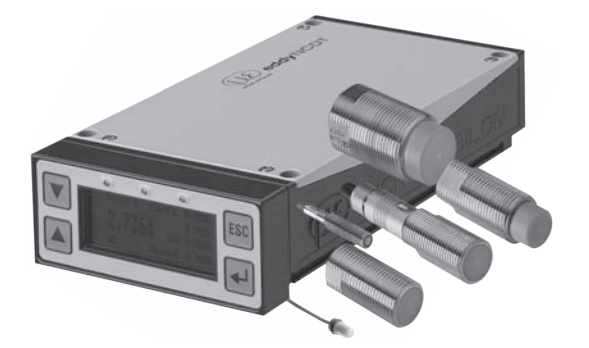

*Abb. 1 Einkanalwegmesssystem eddyNCDT 330x* 

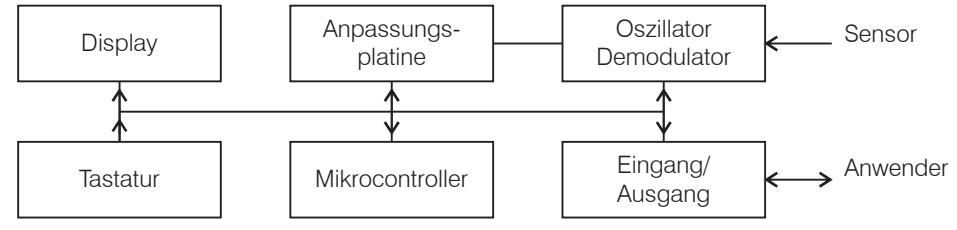

*Abb. 2 Blockdiagramm Controller*

## **2.2 Aufbau des kompletten Messsystems**

Das berührungslos arbeitende Einkanal-Wegmesssystem besteht aus:

- **-** Sensor
- **-** Sensorkabel
- **-** Anpassungsplatine 1
- **-** Controller 1
- **-** Signalkabel
- **-** Spannungsversorgung.

<span id="page-7-0"></span>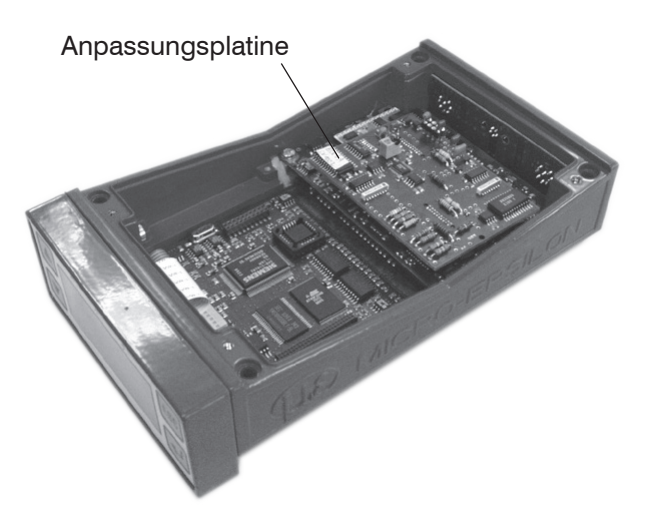

*Abb. 3 Innenansicht des Einkanalwegmesssystems eddyNCDT 330x*

Die Anpassungsplatine ist das Bindeglied zwischen Sensor mit Kabel und dem Controller. Sie passt die verschiedenen Sensoren an die Controllerstandardelektronik an. Zusätzlich enthält sie die Einstellung der Temperaturkompensation für Sensor und Messobjektwerkstoff.

Die Anpassungsplatine wird auf die Controllerelektronik gesteckt, siehe Abb. 3 und ist nur für ein bestimmtes

- Sensormodell,
- Sensorkabellänge und
- Messobjektwerkstoff

verwendbar.

Wird der Sensor durch einen Sensor gleichen Typs ersetzt oder das Sensorkabel getauscht:

**-** Kalibrierung prüfen und gegebenenfalls den Messkanal neu linearisiere[n, siehe Kap.](#page-27-1)  [5.4.](#page-27-1)

Wird der Sensor durch einen Sensor anderen Typs ersetzt, die Länge des Sensorkabels geändert oder der Messobjektwerkstoff (ferromagnetisch/nichtferromagnetisch) gewechselt:

- **-** Anpassungsplatine wechseln und
- **-** Kalibrierung prüfen und gegebenenfalls den Messkanal neu linearisiere[n, siehe Kap.](#page-27-1)  [5.4.](#page-27-1)
- i Bei Tausch von Sensor und/oder Anpassungsplatine stimmt die Werkskalibrierung<br>Inicht mehr Arbeiten Sie mit den Kennlinien 1 bis 3 siehe Kap 5 1 1 nicht mehr. Arbeiten Sie mit den Kennlinien 1 bis 3[, siehe Kap. 5.1.1](#page-22-1).

### **2.2.1 Frontansicht Controller**

Die dialoggestützte Bedienung wird durch ein LC-Grafikdisplay mit beleuchteter Anzeige unterstützt. Der Controller wird mit den 4 Tasten an der Frontseite[, siehe Abb. 4,](#page-8-0) bedient.

Abrufbare Funktionen:

- **-** Systeminformation
- **-** Grundeinstellungen
- **-** Kalibriereinstellungen
- **-** Messwertanzeige
- **-** Grenzwerte

Display:

**-** Numerische und grafische Messwertvisualisierung

<span id="page-8-1"></span>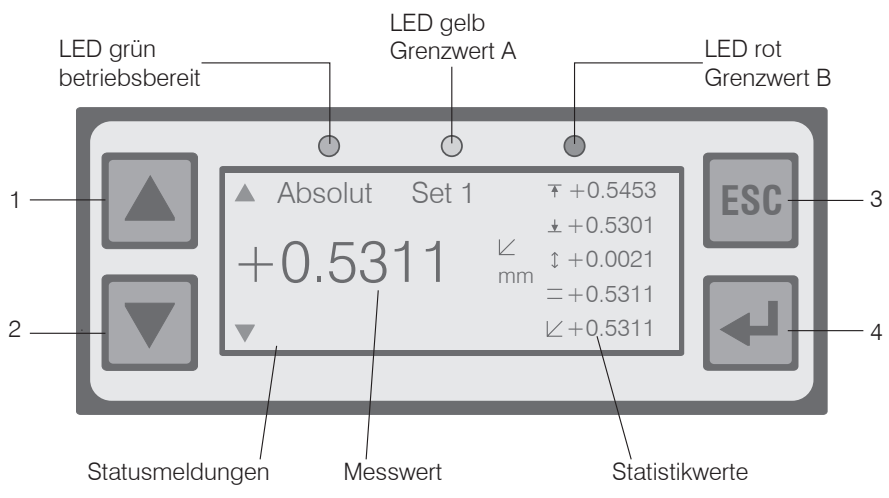

<span id="page-8-0"></span>*Abb. 4 Tastatur und Display an der Vorderseite des Controllers*

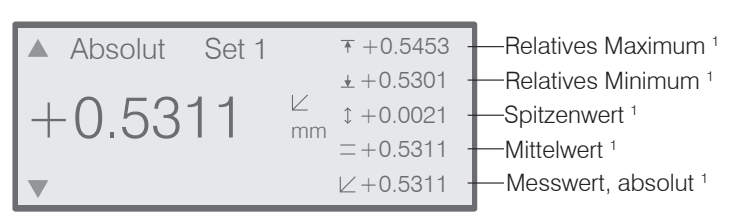

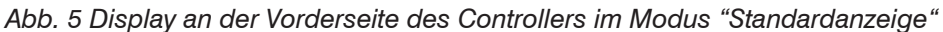

Der Tastatu[r, siehe Abb. 4,](#page-8-0) sind folgende Funktionen zugeordnet:

(1), (2) Auf/Ab-Bewegung in Menüs, Werteingabe: (1) größer (2) kleiner

(3) Verlassen eines Menüpunkts (Hierarchiestufe zurück), Eingabe verwerfen

(4) Aufruf eines Menüpunkts, beziehungsweise Eingabebestätigung

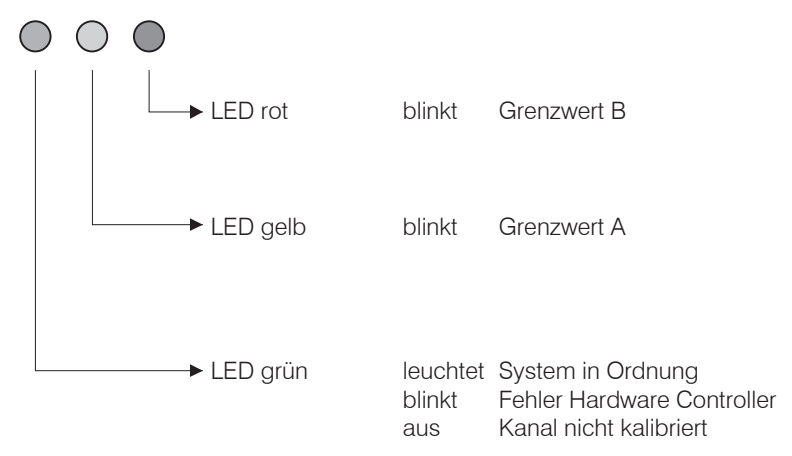

*Abb. 6 Funktionalität der LED's an der Vorderseite des Controllers*

1) Betrachtungszeitraum ist der Auswertezyklus, siehe Kap. 5.6.

## <span id="page-9-0"></span>**2.2.2 Rückansicht Controller**

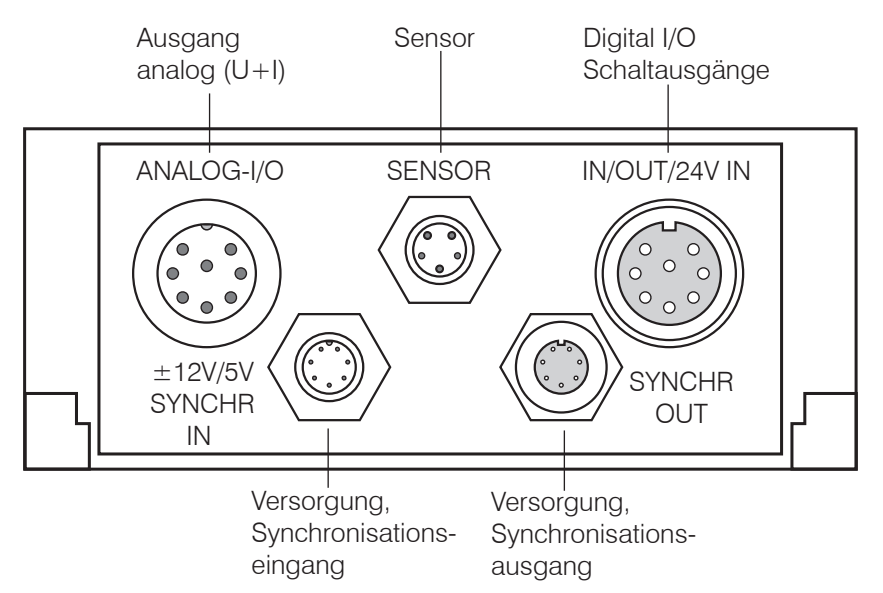

*Abb. 7 Steckverbindungen an der Rückseite des Controllers*

## **2.3 Begriffsdefinition**

- MBA Messbereichsanfang. Minimaler Abstand zwischen Sensorstirnfläche und Messobjekt[, siehe Kap. 4.2.1](#page-12-1)
- MBM Messbereichsmitte
- MBE Messbereichsende (Messbereichsanfang + Messbereich). Maximaler Abstand zwischen Sensorstirnfläche und Messobjekt.

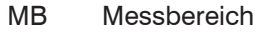

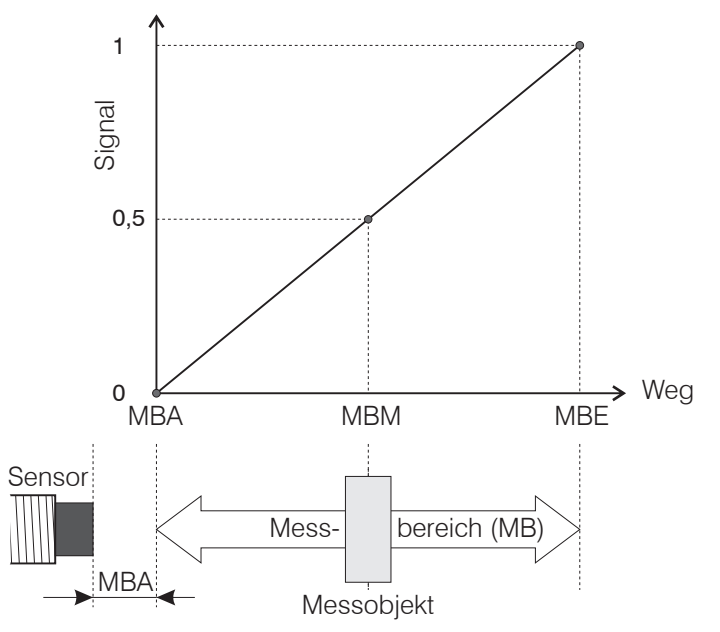

# <span id="page-10-1"></span><span id="page-10-0"></span>**2.4 Technische Daten**

Daten gelten für alle Sensoren eddyNCDT in Verbindung mit Controller DT330x

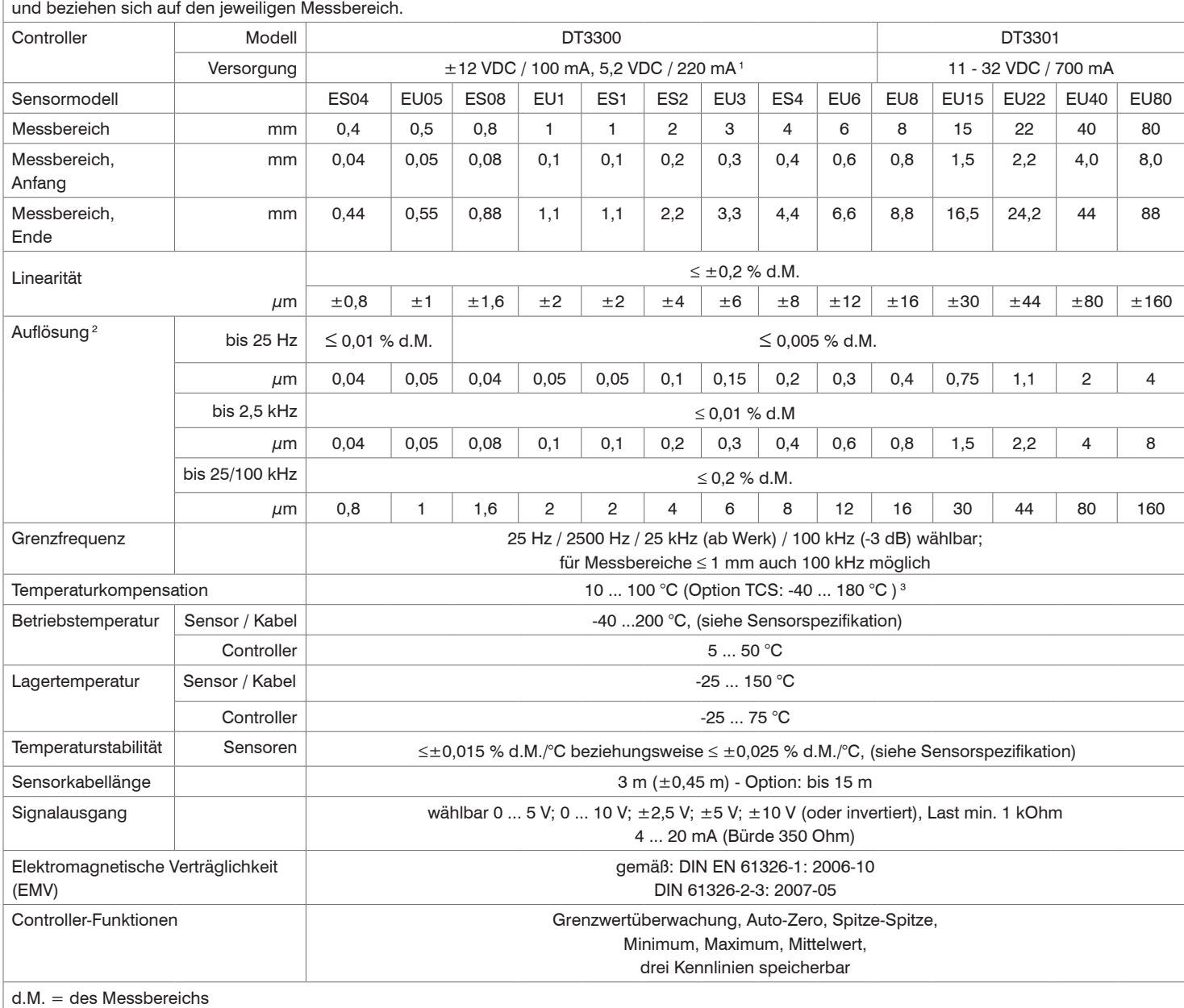

Referenzmaterial: Aluminium (nicht-ferromagnetisch) beziehungsweise Stahl St 37, DIN 1.0037 (ferromagnetisch)

Referenztemperatur für angegebene Messdaten 20 °C; Auflösung und Temperaturstabilität gelten für Messbereichsmitte.

Bei magnetisch inhomogenen Werkstoffen sind abweichende Daten möglich.

1) zusätzlich 24 VDC für externe Rücksetzung und Grenzwertschalter

2) Angaben für Auflösung basieren auf Spitze-Spitze-Werten des Signalrauschens

3) Temperaturstabilität kann bei Option TCS abweichen

# <span id="page-11-0"></span>**3. Lieferung**

## **3.1 Lieferumfang**

- 1 Sensor
- 1 Betriebsanleitung
- 1 Sensorkabel
- 1 8 pol. DIN-Stecker (Schaltausgang)
- 1 Prüfprotokoll
- 1 8 pol. DIN -Buchse (Analogausgang)
- 1 Controller mit Anpassungsplatine
- **Prüfen Sie die Lieferung nach dem Auspacken sofort auf Vollständigkeit und Trans**portschäden. Bei Schäden oder Unvollständigkeit wenden Sie sich bitte sofort an den Lieferanten.

## **3.2 Lagerung**

- **-** Lagertemperatur:
	- Sensor und Kabel: 25 ... 150 °C
	- $\blacksquare$  Controller:  $-25 \ldots 75 \text{ °C}$
- **-** Luftfeuchtigkeit: 5 95 % (nicht kondensierend)

## <span id="page-12-0"></span>**4. Installation und Montage**

## **4.1 Vorsichtsmaßnahmen**

Auf die Kabelmäntel von Sensor- , Versorgungs- und Ausgangskabel dürfen keine scharfkantigen oder schweren Gegenstände einwirken. Alle Steckverbindungen sind vor der Inbetriebnahme auf deren festen Sitz zu prüfen.

## **4.2 Sensor**

#### **Ungeschirmte Sensore[n, siehe Abb. 8](#page-12-2)**

- **-** Typenbezeichnung: EU..
- **-** Aufbau: Das Sensorvorderteil mit eingebetteter Spule besteht aus elektrisch nichtleitenden Werkstoffen.
- in radialer Richtung können Metallteile in der Nähe wie ein Messobjekt wirken und<br>das Messergebnis verfälschen. Beachten Sie dies bei der Auswahl des Materials für
- die Sensormontage und deren Aufbau.

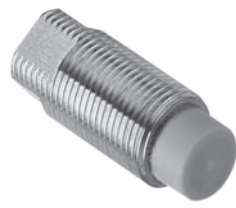

<span id="page-12-2"></span>*Abb. 8 Ungeschirmter Sensor*

#### **Geschirmte Sensoren[, siehe Abb. 9](#page-12-3)**

- **-** Typenbezeichnung: ES..
- **-** Aufbau: Der Sensor ist bis zur Stirnfläche mit einem Stahlgehäuse mit Montagegewinde umgeben. Der Sensor ist damit gegen die Beeinflussung durch radial, nahe gelegene Metallteile abgeschirmt.

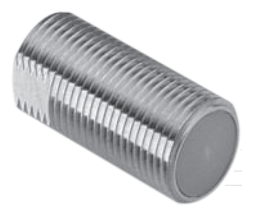

<span id="page-12-3"></span>*Abb. 9 Geschirmter Sensor*

### <span id="page-12-1"></span>**4.2.1 Messbereichsanfang**

Für jeden Sensor muss ein minimaler Grundabstand zum Messobjekt eingehalten werden. Damit wird eine Messunsicherheit durch Andruck des Sensors an das Messobjekt und mechanische Zerstörung des Sensors/Messobjektes vermieden.

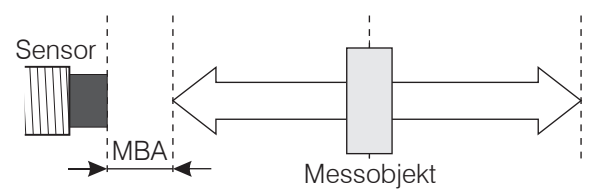

*Abb. 10 Messbereichsanfang (MBA), der kleinste Abstand zwischen Sensorstirnfläche und Messobjekt*

<span id="page-13-0"></span>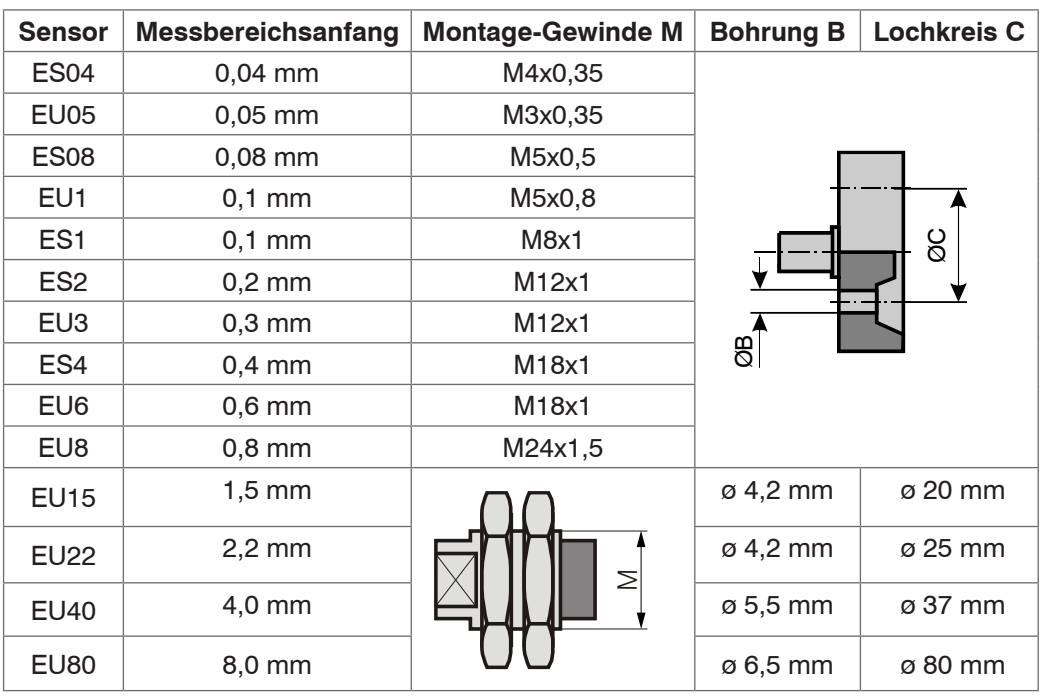

Wirbelstrom-Wegsensoren können in ihrem Messverhalten von einer metallischen Halterung beeinflusst werden. Bevorzugen Sie eine Sensormontage entsprechend dem verwendeten Sensortyp:

- **-** Ungeschirmte Sensoren: Standardmontage
- **-** Geschirmte Sensoren: Flächenbündige Montage

#### **4.2.2 Standardmontage**

Die Sensoren ragen über die metallische Halterung hinaus.

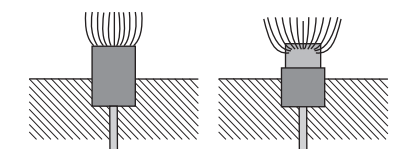

#### **Sensoren mit Gewinde**

- Stecken Sie den Sensor durch die Bohrung in der Sensorhalterung.
- Schrauben Sie den Sensor fest.
- Drehen Sie dazu die Montagemuttern beidseitig über das aus der Halterung ragende Gewinde.
- Ziehen Sie die Montagemuttern vorsichtig an, um Beschädigungen, vor allem der kleineren Sensoren, zu vermeiden.
- i Bevorzugen Sie die Standardmontage des Sensors, da mit dieser Methode optima-<br>In Messergebnisse erzielt werden können!
- le Messergebnisse erzielt werden können!

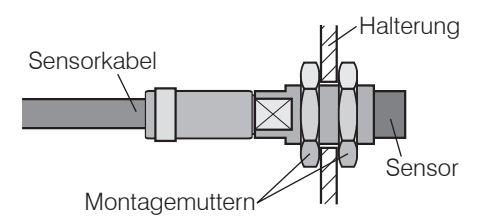

*Abb. 11 Ungeschirmter Sensor mit Gewinde in Standardmontage*

<span id="page-14-0"></span>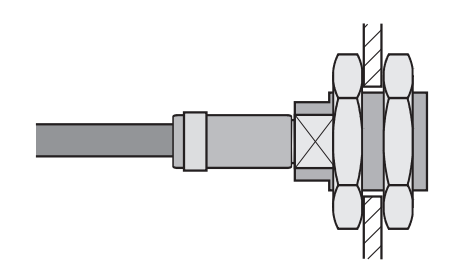

*Abb. 12 Geschirmter Sensor mit Gewinde in Standardmontage*

- i Halten Sie bei der Kalibrierung dieselbe relative Position des Sensors zur Halterung<br>I wie bei der Messung ein!
- wie bei der Messung ein!

#### **Sensoren ohne metallisches Gehäuse**

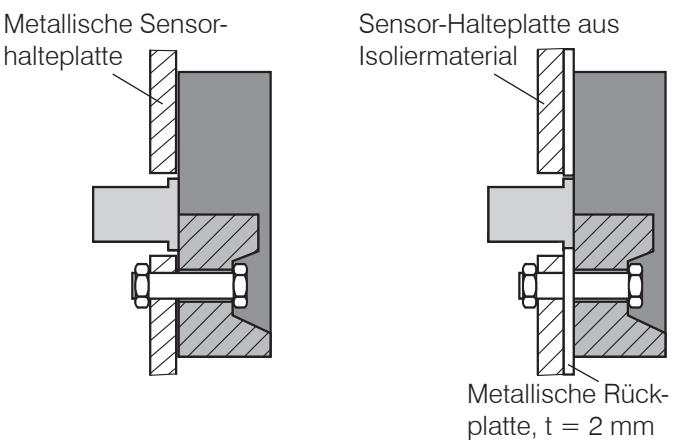

*Abb. 13 Sensor ohne metallisches Gehäuse in Standardmontage*

Durchmesser der metallischen Sensor-Halteplatte beziehungsweise der metallischen Rückplatte:

Sensor-ø ≤ D ≤ 3x Sensor-ø oder größer. Optimal ist ein 1,3 facher Sensordurchmesser.

- Befestigen Sie den Sensor mit Hilfe von Gewindestiften an der metallischen Sensor-Halteplatte oder befestigen Sie den Sensor mit Hilfe von Gewindestiften, metallischer Rückplatte (enthalten im Lieferumfang) an der Sensor-Halteplatte.
- Ziehen Sie die Befestigungsmuttern der Gewindestifte vorsichtig an, um eine Beschädigung des Sensors zu vermeiden.

#### **4.2.3 Flächenbündige Montage**

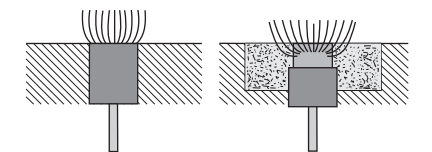

#### **Sensoren mit Gewinde**

- Montieren Sie geschirmte oder ungeschirmte Sensoren bündig in die Sensorhalterung aus Isoliermaterial (Kunststoff, Keramik et cetera).
- Montieren Sie geschirmte Sensoren bündig in die metallische Sensorhalterung.
- **ED** Montieren Sie ungeschirmte Sensoren bündig in die metallische Sensorhalterung. Achten Sie dabei auf eine Aussparung an der Halterung in der Größe des dreifachen Sensordurchmessers, siehe Abb. 15.
- Drehen Sie die Sensoren in allen Montagefällen in die Gewindebohrung und kontern Sie mit der Montagemutter.
- **Ziehen Sie die Montagemutter vorsichtig an, um Beschädigungen, vor allem der** kleineren Sensoren, zu vermeiden.

<span id="page-15-0"></span>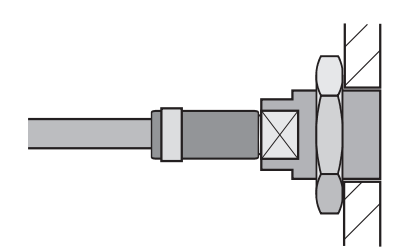

*Abb. 14 Flächenbündige Montage eines geschirmten Sensors in einer metallischen Halterung*

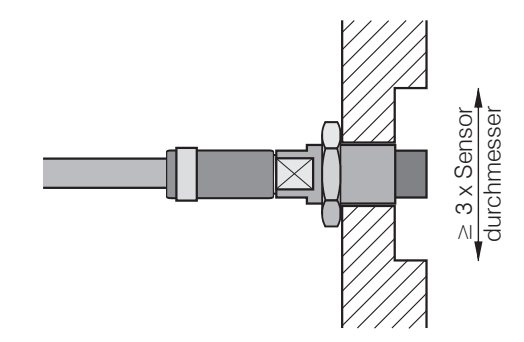

*Abb. 15 Flächenbündige Montage eines ungeschirmten Sensors in einer metallischen Halterung mit Aussparung*

i Kalibrieren Sie das Messsystem in der Messanordnung mit original montiertem<br>
Sensor! Sensor!

### **4.2.4 Messobjektgröße**

Bei Wirbelstromsensoren hat die relative Größe des Messobjekts zum Sensor Auswirkungen auf die Linearitätsabweichung. Im Idealfall ist die Messobjektgröße

- **-** bei geschirmten Sensoren mindestens 1,5 x Sensordurchmesser,
- **-** bei ungeschirmten Sensoren mindestens 3 x Sensordurchmesser.

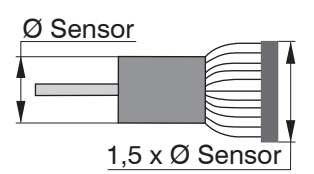

*Abb. 16 Minimale Messobjektgröße bei geschirmten Sensoren, Baureihe ES*

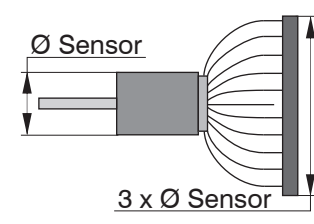

#### *Abb. 17 Minimale Messobjektgröße bei ungeschirmten Sensoren, Baureihe EU*

Kann die geforderte Target-Mindestgröße nicht eingehalten werden, so sind für eine ausreichend hohe Linearität folgende Aspekte zu beachten:

- **-** Die Größe des Messobjekts darf sich nicht verändern.
- **-** Das Target darf nicht lateral zur Sensorstirnfläche bewegt werden.

Eine erfolgreiche Standardkalibrierung ist Vorraussetzung für möglichst kleine Linearitätsfehler, siehe Kap. 5.4.1.

Es muss unbedingt eine Linearitäts-Kalibrierung auf das entsprechende Messobjekt erfolgen. Schon eine Änderung der Messobjektgröße hat erhebliche Auswirkungen auf die Messergebnisse.

## <span id="page-16-0"></span>**4.3 Sensorkabel**

- Knicken Sie das Kabel nicht ab. Der minimale Biegeradius beträgt 39 mm.
- Verlegen Sie das Sensorkabel so, dass keine scharfkantigen oder schweren Gegenstände auf den Kabelmantel einwirken.
- Stellen Sie die Verbindung zwischen Sensor und Controller mit dem Sensorkabel (Typ EC...) her.
- Schließen Sie das Sensorkabel an der Rückseite des Controllers an, siehe Abb. 18.
- **Prüfen Sie die Steckverbindungen auf festen Sitz.**

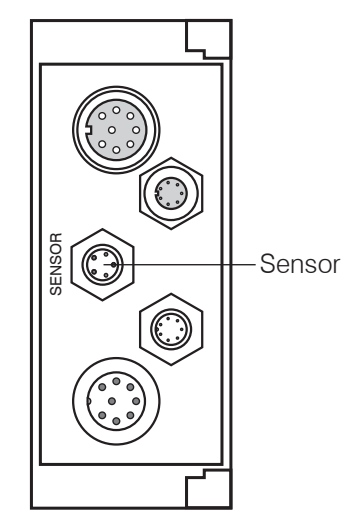

*Abb. 18 Rückansicht Controller, Steckverbindung Sensor*

i Schützen Sie das Kabel in druckbeaufschlagten Räumen vor Druckbelastung!<br>1

<span id="page-17-0"></span>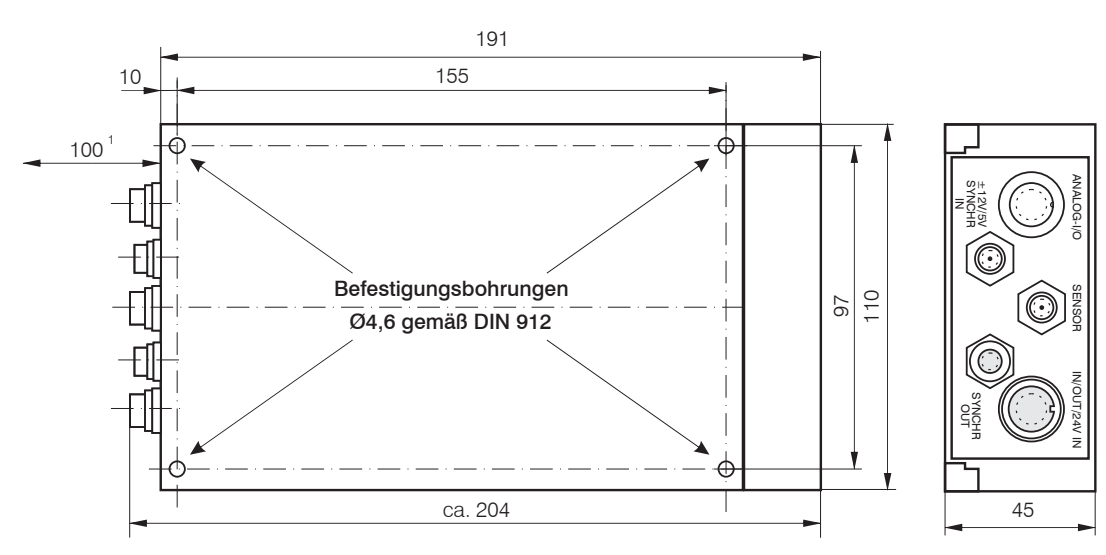

## **4.4 Controller**

*Abb. 19 Maßzeichnung und Befestigungsmöglichkeit des Controllers*

Befestigen Sie den Controller mit M4-Schrauben (DIN 912).

## **4.5 Messsystem anschließen**

#### **4.5.1 eddyNCDT3300**

Stellen Sie die Stromversorgung für den Controller her.

- Schließen Sie das Anschlusskabel PWC2/4, als Zubehör lieferbar, oder ein vom Anwender gefertigtes Kabel
- **-** an den 7-poligen Einbaustecker (± 12V/5V Synchr I[N, siehe Abb. 20\)](#page-17-1) am Controller an.
- **-** an eine Stromversorgung ± 12 VDC / 5 VDC an.
- Schließen Sie die Messsignalanzeigen beziehungsweise Registriergeräte am Controller an.
- Verbinden Sie das Anschlusskabel SCA3/5 oder SCD3/8 (beide als Zubehör lieferbar) oder ein vom Anwender gefertigtes Kabel
- **-** mit dem 8-poligen Einbaustecker (Analog I/[O, siehe Abb. 20\)](#page-17-1) am Controller.
- **-** mit den Messsignalanzeigen beziehungsweise Registriergeräten.
- 
- i Die Stromversorgung PS300/12/5 ist als Zubehör lieferbar. Ein PS300/12/5 kann maximal vier eddyNCDT3300 versorgen.
- 1) Platz für Stecker und Kabelabgänge

<span id="page-17-1"></span>*Abb. 20 Messaufbau und Synchronisation eines weiteren Controllers DT3300*

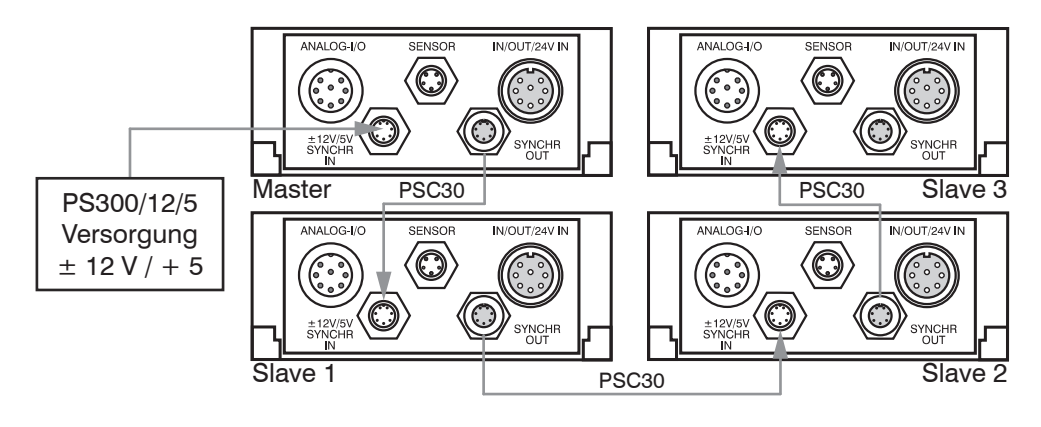

<span id="page-18-0"></span>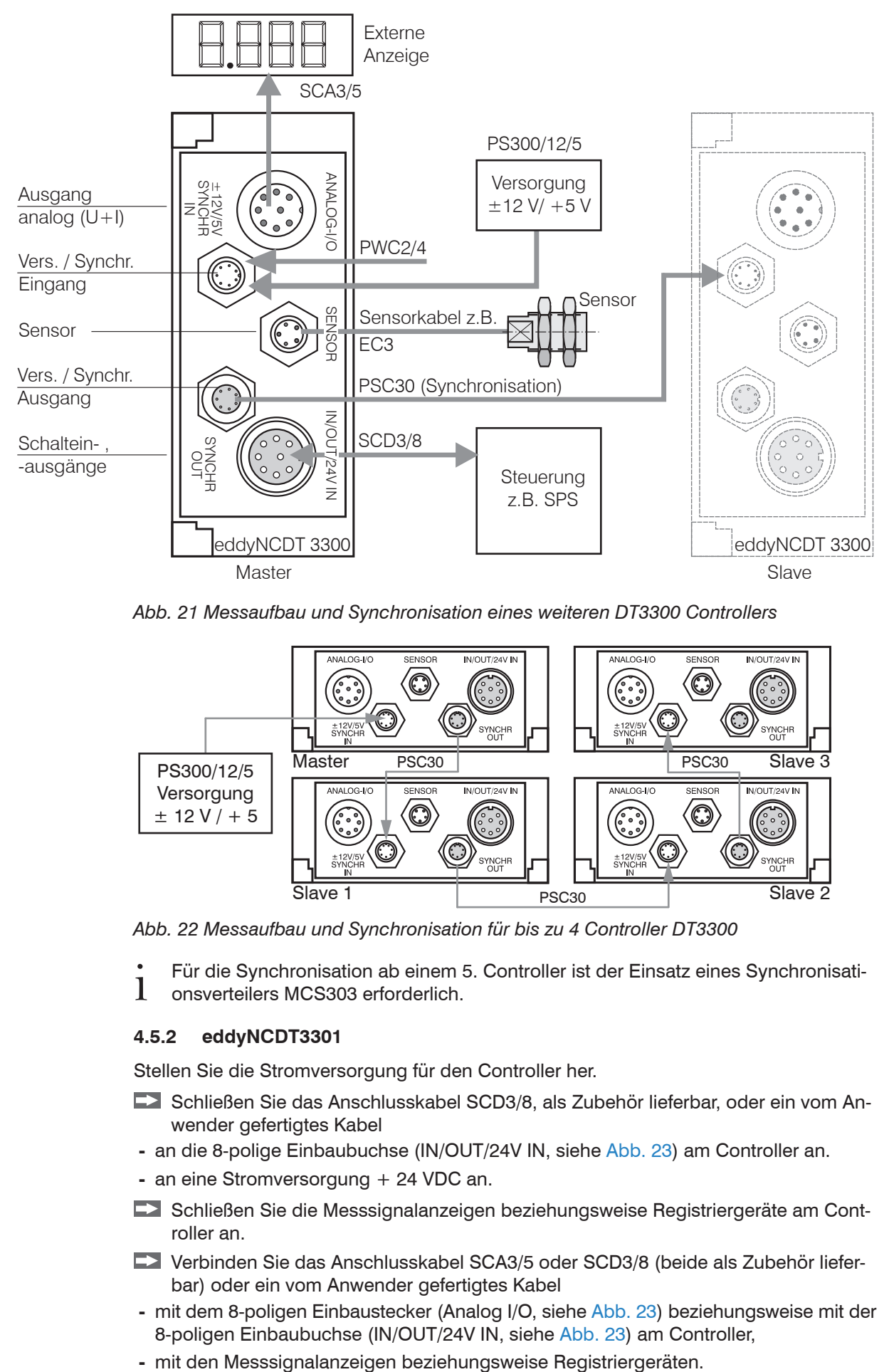

*Abb. 21 Messaufbau und Synchronisation eines weiteren DT3300 Controllers*

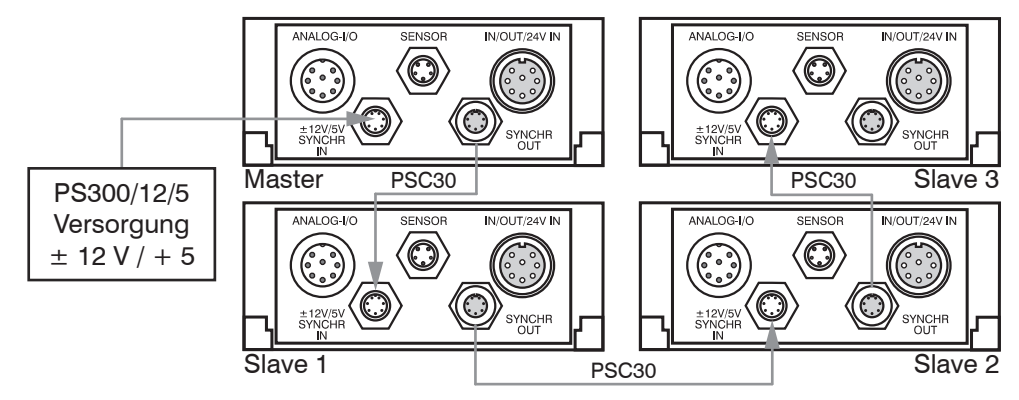

*Abb. 22 Messaufbau und Synchronisation für bis zu 4 Controller DT3300*

<sup>t</sup> Für die Synchronisation ab einem 5. Controller ist der Einsatz eines Synchronisati-<br>I onsverteilers MCS303 erforderlich onsverteilers MCS303 erforderlich.

### **4.5.2 eddyNCDT3301**

Stellen Sie die Stromversorgung für den Controller her.

- Schließen Sie das Anschlusskabel SCD3/8, als Zubehör lieferbar, oder ein vom Anwender gefertigtes Kabel
- **-** an die 8-polige Einbaubuchse (IN/OUT/24V I[N, siehe Abb. 23\)](#page-19-0) am Controller an.
- **-** an eine Stromversorgung + 24 VDC an.
- Schließen Sie die Messsignalanzeigen beziehungsweise Registriergeräte am Controller an.
- Verbinden Sie das Anschlusskabel SCA3/5 oder SCD3/8 (beide als Zubehör lieferbar) oder ein vom Anwender gefertigtes Kabel
- **-** mit dem 8-poligen Einbaustecker (Analog I/[O, siehe Abb. 23\)](#page-19-0) beziehungsweise mit der 8-poligen Einbaubuchse (IN/OUT/24V I[N, siehe Abb. 23](#page-19-0)) am Controller,
- 

<span id="page-19-1"></span>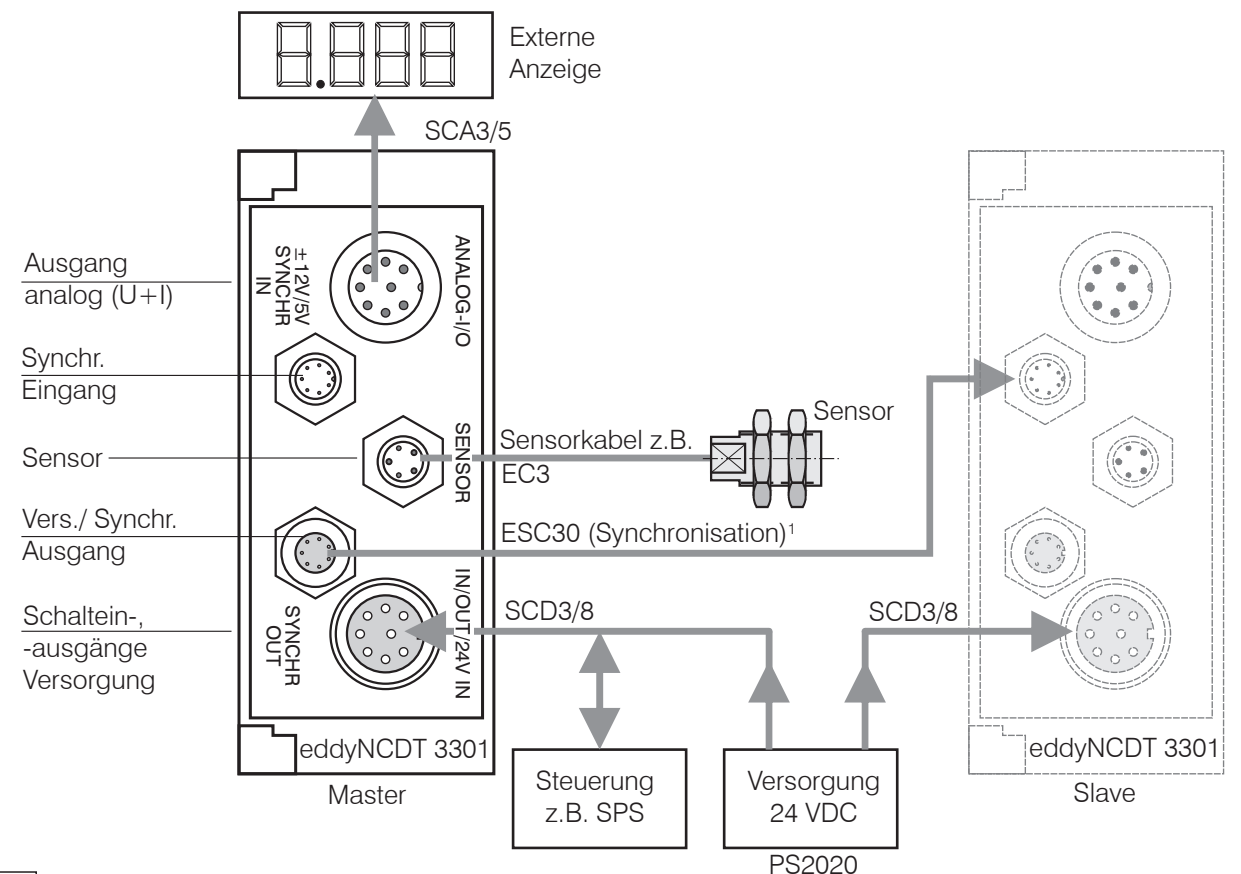

## *HINWEIS*

Für die Synchronisation darf nur das Kabel ESC30 verwendet werden. Die Verwendung des Kabels PSC30 führt zur Zerstörung des zweiten Controllers (Slave).

<span id="page-19-0"></span>*Abb. 23 Messaufbau und Synchronisation eines weiteren Controllers DT3301*

- \* Die Dreikanal-Stromversorgung PS2020 ist als Zubehör lieferbar.<br>I Ein PS2020 kann maximal vier eddvNCDT3301 versorgen.
- Ein PS2020 kann maximal vier eddyNCDT3301 versorgen.

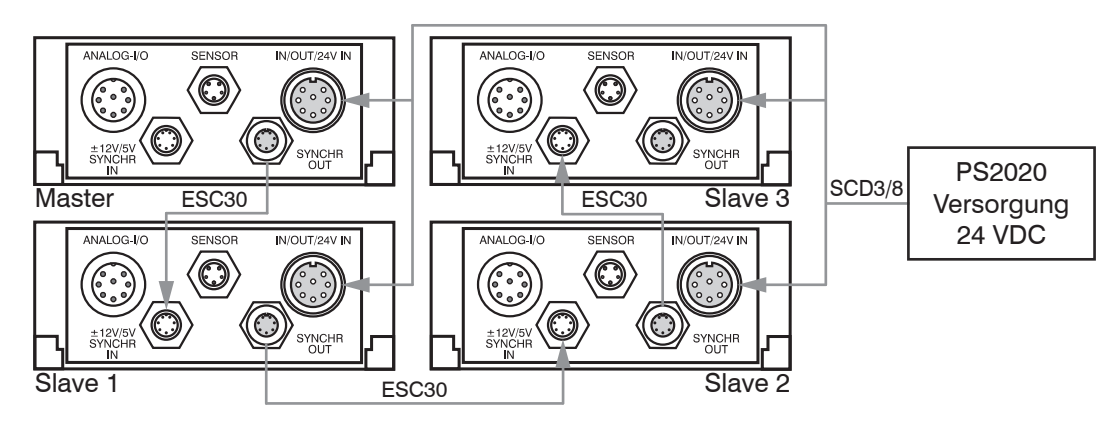

*Abb. 24 Messaufbau und Synchronisation für bis zu 4 Controller DT3301*

<sup>t</sup> Für die Synchronisation ab einem 5. Controller ist der Einsatz eines Synchronisati-<br>
I onsverteilers MCS303 erforderlich. onsverteilers MCS303 erforderlich.

## <span id="page-20-0"></span>**4.6 Anpassungsplatine**

Wird der Sensor durch einen anderen Typ ersetzt, die Länge des Sensorkabels geändert oder der Messobjektwerkstoff (ferromagnetisch/nichtferromagnetisch) gewechselt:

**EX** Wechseln Sie die Anpassungsplatine.

- Überprüfen Sie die Kalibrierung und linearisieren Sie gegebenenfalls den Messkanal neu[, siehe Kap. 5.4.](#page-27-1)
- i Bei Tausch von Sensor und/oder Anpassungsplatine stimmt die Werkskalibrierung<br>Inicht mehr Arbeiten Sie mit den Kennlinien 1 bis 3 siehe Kan 5,1,1
- nicht mehr. Arbeiten Sie mit den Kennlinien 1 bis [3, siehe Kap. 5.1.1](#page-22-1).

Gehen Sie beim Tausch der Anpassungsplatine wie folgt vor:

- Schalten Sie den Controller aus.
- Öffnen Sie den Controller, siehe Abb. 25.

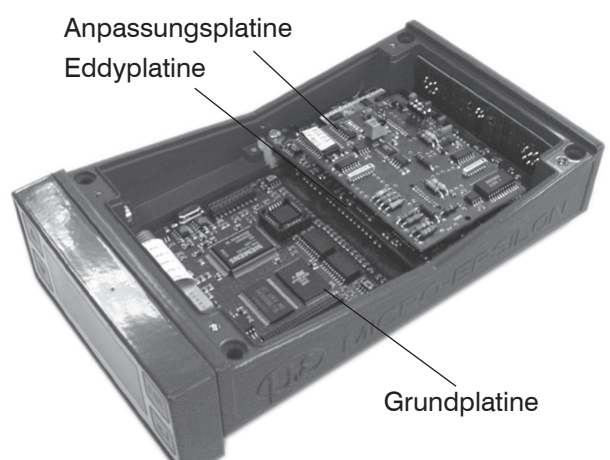

*Abb. 25 Innenansicht des Einkanalwegmesssystems eddyNCDT330x mit Anpassungsplatine, Eddyplatine und Grundplatine*

- Lösen Sie die vier Schrauben, mit denen die Anpassungsplatine befestigt ist.
- **Ziehen Sie die Anpassungsplatine senkrecht nach oben heraus.**
- **EX** Nehmen Sie die neue Anpassungsplatine aus der Verpackung.
- Stecken Sie die neue Anpassungsplatine senkrecht auf die Grundplatine auf.
- Sichern Sie die Anpassungsplatine mit den vier Schrauben.
- Schrauben Sie den Controller-Deckel auf.
- Schalten Sie den Controller ein.

Der Controller erkennt den Tausch der Anpassungsplatine und meldet sich nach dem Einschalten mit nachfolgender Displaymeldung:

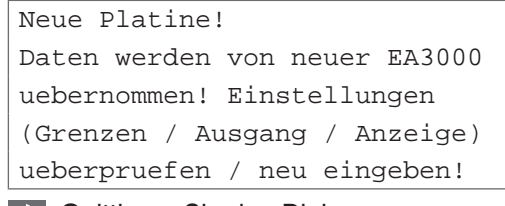

**DEX** Quittieren Sie den Dialog.

Drücken Sie dazu die Taste  $\Box$ .

<span id="page-21-0"></span>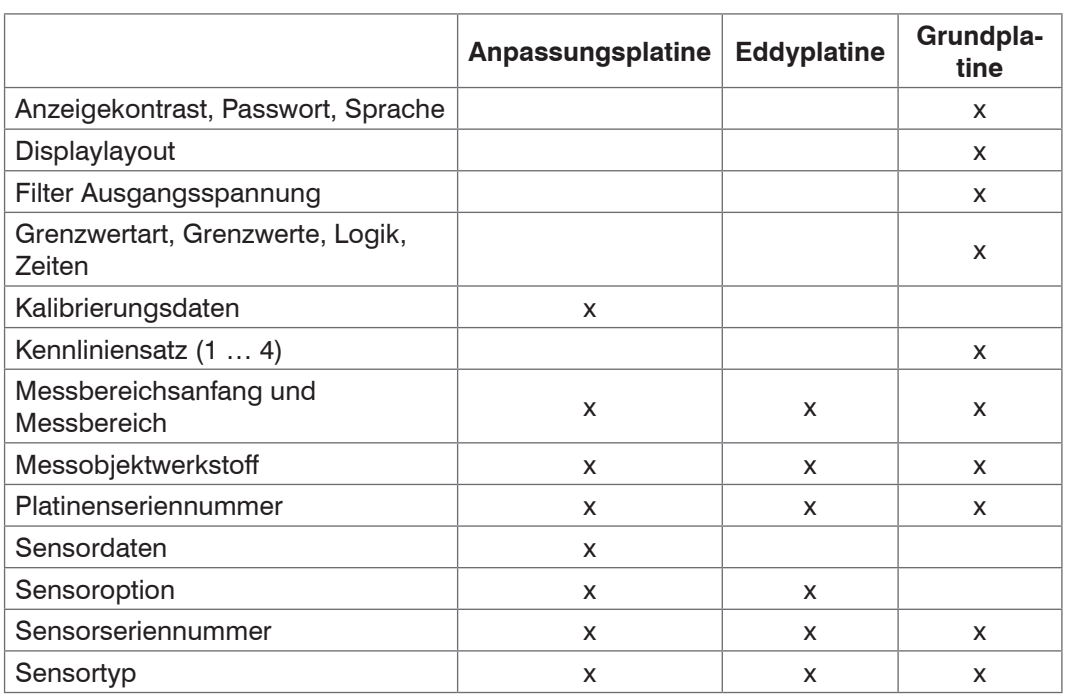

Abb. 26 Controller-Parameter und zugehörige Speicherorte

## <span id="page-22-0"></span>**5. Betrieb**

**EX** Prüfen Sie den Messsystemaufbau:

- **-** Ist der Controller auf den Anwendungsfall (Messobjektwerkstoff der Anpassungsplatine) abgestimmt?
- **-** Sind Sensor, Kabellänge und Controller aufeinander abgestimmt? (Typ und Seriennummer)
- **-** Ist der Sensor angeschlossen?
- **-** Sind die Kabelverbindungen fest?

### **5.1 Grundeinstellungen**

#### <span id="page-22-1"></span>**5.1.1 Parametersatz**

Sämtliche Einstellungen (Kalibrierung, Ausgang, Grenzwerte und so weiter) sind in einem Kennliniensatz zusammengefasst. Benutzerdefinierte Einstellungen können in Kennlinie 1 bis Kennlinie 3 (Kennlin1 ... Kennlin3) abgelegt werden.

Die Kennlinie 4 "WerksKal4" enthält eine Werkseinstellung für das System und kann, abgesehen von dem Punkt Kalibrierung, geändert werden. MICRO-EPSILON empfiehlt, die Werkseinstellung nicht zu verändern.

Eine Zusammenfassung der Standardeinstellungen finden Sie im Anhang, siehe Kap. A 5.

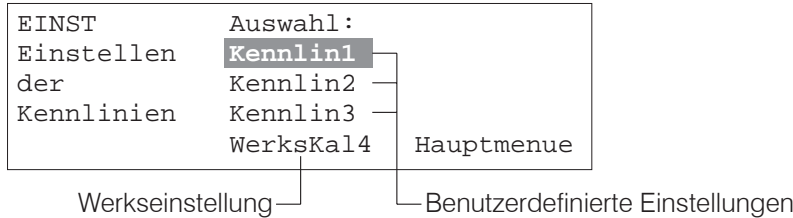

### **5.1.2 Sprache, Displaylayout und Anzeigekontrast**

### **Sprachauswahl**

Die Anwahl der Sprache, in der das eddyNCDT 330x bedient wird und in der alle Meldungen angezeigt werden, geschieht wie folgt:

**EX** Wechseln Sie in das Hauptmenü

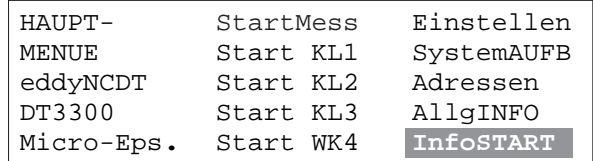

Rufen Sie das Untermenü InfoSTART auf und wählen Sie die Sprache aus.

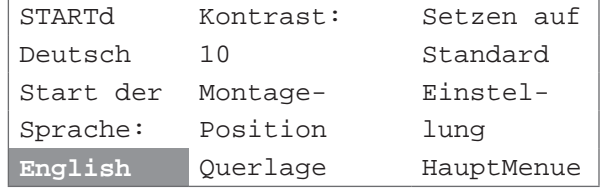

Das eddyNCDT 330x speichert die Einstellung und meldet sich auch beim Wiedereinschalten mit der gespeicherten Sprache.

### <span id="page-23-0"></span>**Displaylayout**

Um eine optimale Darstellung auf dem LC-Grafikdisplay zu erreichen, muss die Anzeige der Montage des Controllers angepasst werden. Im Auslieferungszustand ist die Montageposition "Querlage" eingestellt.

| <b>Montage Controller</b>                                   | <b>Displayeinteilung</b> |
|-------------------------------------------------------------|--------------------------|
| ESC<br>Δ<br>$\ddot{\phantom{1}}$                            | Querlage                 |
| $\blacktriangleright$<br>$rac{1}{28}$<br>$\hat{\mathbf{f}}$ | Hochkant                 |
| $\overline{\phantom{0}}$<br><b>ESC</b>                      | Quer-180                 |
| $_{\rm{ESC}}$<br>∣₹                                         | 19-Zoll                  |

*Abb. 27 Montagemöglichkeiten für den Controller mit zugehöriger Displayeinteilung*

Rufen Sie das Menü InfoSTART > MontagePos auf und wählen Sie die Montageposition aus.

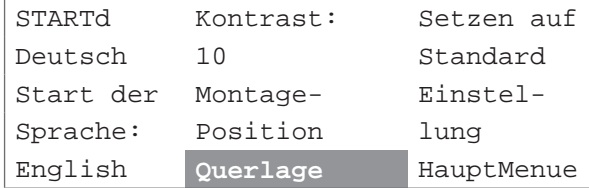

#### **Anzeigekontrast**

Sie können den Anzeigekontrast den örtlichen Lichtverhältnissen anpassen.

Rufen Sie das Menü InfoSTART auf und stellen Sie den Kontrast der Anzeige ein.

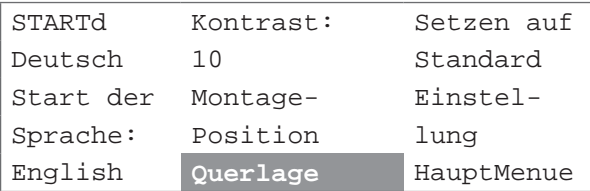

#### <span id="page-24-0"></span>**5.1.3 Passwort**

Die Vergabe eines Passwortes verhindert unbefugte Daten-Eingaben. Im Auslieferungszustand ist der Passwortschutz, mit Ausnahme der Standardeinstellung (Standard), nicht aktiviert.

Ein Passwortschutz ist möglich für

- **-** Nullsetzung über Tasten-Kombination
- **-** Tiefpassfilter und Ausgang,
- **-** Grenzwerte
- **-** Kennlinie (Auswahl Nr. 1-4, Kalibrierung, Ausgang, Messdaten, Anzeige)
- **-** Standardeinstellung
- **-** Kalibrierung

Parameter des Passwortschutzes

- "+" Änderung für Bediener möglich
- "-" Änderung nicht möglich (nur für Einsteller/Administrator)

Die Einstellungen für den Passwortschutz gelten parallel für alle vier Kennlinien[, siehe](#page-22-1)  [Kap. 5.1.1](#page-22-1). Ein Passwortschutz für die Montage-Position und Sprache ist nicht möglich.

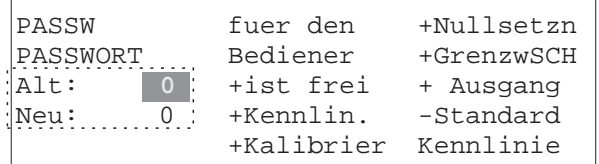

#### *Abb. 28 Das Menü Passwort*

Im Auslieferungszustand ist das Passwort "8122" hinterlegt. Mit diesem Passwort können Sie auch arbeiten, wenn Sie Ihr eigenes Passwort vergessen haben.

Parameter des Passwortes

- **-** Wortumfang: 4 Stellen
- **-** Symbolumfang: "0", "1", "2" ... "9", "-" und Leerzeichen

Eingabe eines neuen Passwortes:

- Geben Sie das Passwort im Auslieferungszustand an der Position "Alt" ein.
- Gehen Sie zu dem Menüpunkt "Neu" und geben Sie Ihr persönliches, vierstelliges Passwort ein.

Die Definition oder Änderung des Passwortes erfolgt im Menü Einstellen > Kennlinie > Passwort. Für die Vergabe eines neuen Passwortes beziehungsweise Passwortschutz muss das alte Passwort eingegeben werden.

#### **Vorgehensweise:**

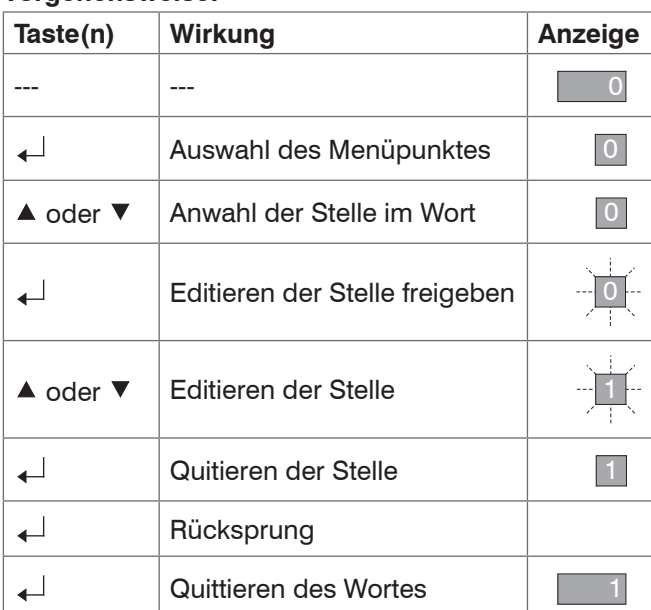

 $\blacktriangle$ 

 $\blacktriangledown$ 

 $\overline{\blacklozenge}$ 

 $\blacktriangledown$ 

#### <span id="page-25-0"></span>**5.1.4 Auswahl der Anzeige** Wechseln Sie in das Hauptmenü und wählen Sie die Kennlinie (zum Beispiel StartKL1) aus, für die die Anzeige gelten soll. HAUPT- StartMess Einstellen<br>MENUE Start KL1 SystemAUFB MENUE **Start KL1**<br>eddyNCDT Start KL2 eddyNCDT Start KL2 Adressen<br>DT3300 Start KL3 AllgINFO Start KL3 AllgINFO<br>Start WK4 InfoSTART Micro-Eps. START1 0.4537 **AnzStandrd** Set 1 Absol/Rel: GrosseAnz<br>EU1 0.0537 BalkenAnz EU1 0.0537 BalkenAnz<br>Aluminiu Nullsetzn Diagramm Aluminiu Nullsetzn Diagramm HauptMenue A Absolut Set 1  $\bar{+}$  +0.4547  $* +0.4537$ **Standardanzeige**  $\angle$ +0.4537  $1 + 0.0010$ (AnzStandrd.) mm  $= +0.4537$  $\vee$  +0.4537 Funktionen im Display Standardanzeige Statusmeldungen Messwert Auswerteblock der **Statistikwerte** Messwerte (abs., rel., min., max.,..) scrollen ▲ Absolut Set 1 GrenzSchA Statusmeldungen scrollen  $-+0.7500$ K +0.4537  $- +0.2500$ mm Statistikwerte (Statistik und Grenzwert- $\nu$  Absolut schalter) scrollen  $\,$   $\,$  +0.4537

**Balkenanzeige** (BalkenAnz.)

Funktionen im Display Messwert und Einheit

 $\blacktriangle$ 

Messwerte scrollen

Gelegentlich ist eine Abweichung zwischen Anzeigewert und gemessenem Wert am Analogausgang auf Grund von unterschiedlichen Genauigkeitsklassen des verwendeten Messgerätes möglich.

**Messwert und Einheit** (GrosseAnz.)

Set 1 **Diagramm**

 $V \cap 4537$  $20.4537$  $= 0.4381$ 0.0172

0.4537

Set  $1 \le 1.18$   $21.18$   $-1.18$ 

Limit B Limit A

 $\angle$ 

## **Symbolik**

- $\vee$
- $\triangledown$
- $\equiv$
- $\sim$ Dynamische Abweichung **VA** Anzeige blättern
- Messwert, absolut  $\uparrow$  Spitze-Spitze-Wert Oberer Grenzwert
	-

mm

- Messwert, relativ Tomora The Maximum Maximum Unterer Grenzwert
- Mittelwert **Minimum** 
	-

<span id="page-26-0"></span>Die Statistikwerte berechnen sich aus den Messwerten innerhalb des Auswertezyklusses, siehe Abb. 43. Die Einstellungen für den Auswertezyklus erfolgen im Menü Einstellen > Kennlinie > Anzeige.

#### <span id="page-26-3"></span>**5.2 Analog-Ausgang**

Die Einstellungen für den Analog-Ausgang (Pin-Belegung, siehe Abb. 54) erfolgen im Menü Einstellen > Kennlinie > Ausgang. Für Änderungen an der Ausgangskonfiguration ist Administratorstatus nötig, wenn der Ausgang mit Passwortschutz versehen ist, siehe Kap. 5.1.3.

Der Controller ist mit einem Stromausgang von 4 mA (MBA) bis 20 mA (MBE) ausgerüstet.

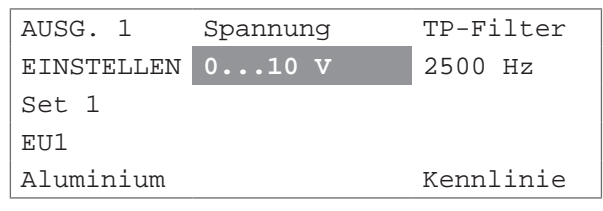

Der Spannungsausgang ist wählbar. Varianten [MBA/MBE]: 0/10 | 5/0 | 0/5 | 10/-10 | -10/10 | 0/-10 | -10/0 | 5/-5 | -5/5 | 0/-5 | -5/0 | 2,5/-2,5 | -2,5/2,5 | 10/0

 $MBA = Messbereichsanfang$   $MBE = Messbereichsende$ 

Die Grenzfrequenz des Tiefpassfilters (TP-Filter) 2. Ordnung ist wählbar. Varianten: 25 Hz| 2500 Hz | 25 kHz | 100 kHz; Werkseinstellung: 25 kHz.

### <span id="page-26-2"></span>**5.3 Messwertskalierung Display**

Die Einstellungen für die Display-Darstellung der Messwerte erfolgen im Menü Einstellen > Kennlinie > Kalibrieren (Kalibrier). Für Änderungen an der Anzeige ist Administratorstatus nötig, wenn die Anzeige mit Passwortschutz versehen ist, siehe Kap. 5.1.3.

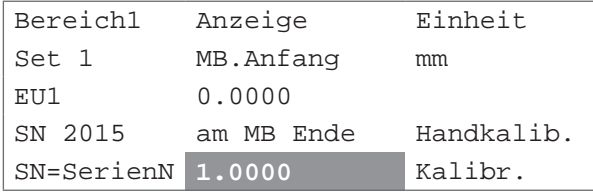

Die Einheit des Messwertes ist wählbar.

Varianten: mm | n.d. (nicht definiert) | mil | inch |  $\mu$ m (um)

i Wird von der Einheit n.d. nach zum Beispiel mm gewechselt, müssen die Werte für die Anzeige "MB.Anfang" und "MB.Ende" neu eingegeben werden.

#### **Verschieben der Kennlinie**

Die Grundkennlinie[, siehe Abb. 29](#page-26-1), ist durch den Nullpunkt und die Steigung festgelegt. Die Messwerte können beliebig skaliert werden. Geben Sie dazu einen Startwert "MB. Anfang" und einen Endwert "am MBEnde" vor. Die Kennlinie wird dann durch die Punkte "MB.Anfang" (1) und "am MBEnde" (2) gelegt.

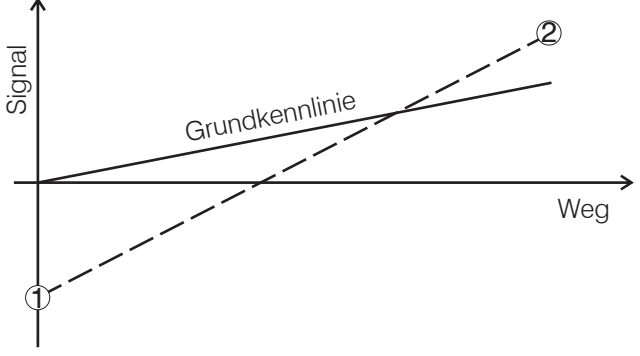

<span id="page-26-1"></span>*Abb. 29 Verschieben der Kennlinie*

## <span id="page-27-1"></span><span id="page-27-0"></span>**5.4 Kalibrierung**

Messsysteme der Serie eddyNCDT werden mit einer Werkskalibrierung ausgeliefert. Wird vom Anwender der Sensor oder das Messobjekt (Material, Geometrie) gewechselt, ist vor der Messung eine Kalibrierung durchzuführen. Verwenden Sie dabei nach Möglichkeit

- **-** die originale Sensormontage und
- **-** das originale Messobjekt.

#### **5.4.1 Standard-Kalibrierung**

Der Abgleich erfolgt über 3 Abstandspunkte, die durch ein Vergleichsnormal vorgegeben werden.

i Sollte das originale Messobjekt nicht verwendet werden können, simulieren Sie die<br>I Messumgebung möglichst exakt Messumgebung möglichst exakt.

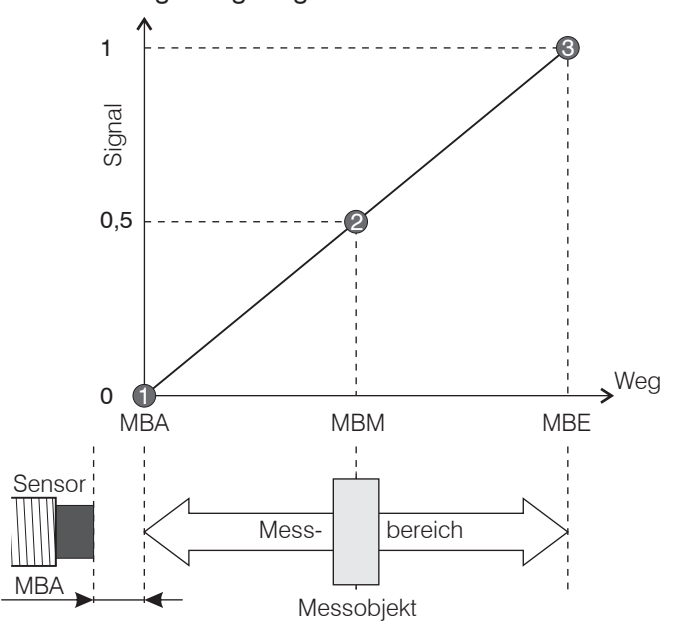

*Abb. 30 eddyNCDT Systeme können durch einen 3-Punkt-Abgleich individuell linearisiert und kalibriert werden.*

3 Referenzpunkte:

- **-** Messbereichsanfang MBA (1)
- **-** Messbereichsmitte MBM (2)
- **-** Messbereichsende MBE (3)

Kalibrierhilfen:

- **-** Spezielle Mikrometer-Kalibriervorrichtung mit nichtdrehender Mikrometerspindel, siehe Abb. 31 (als Zubehör lieferbar), oder
- **-** Distanzscheiben aus Keramik (einfache Handhabung)

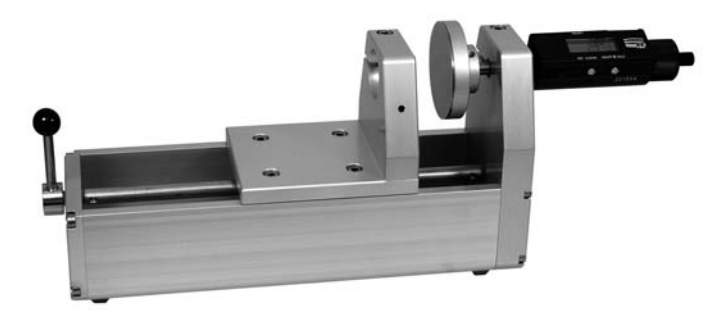

*Abb. 31 Mikrometerkalibriervorrichtung*

Jeder Messkanal wird vor Auslieferung geprüft. Das Abnahmeprotokoll mit Daten der Temperaturstabilität und grafischer Darstellung der Linearität wird mitgeliefert.

#### **Vorgehensweise:**

- i Bevor eine Messung oder Kalibrierung durchgeführt wird, sollte die Messeinrich-<br>Inna circa 30 Minuten warmlaufen
- tung circa 30 Minuten warmlaufen.

Stellen Sie das Messobjekt in Messbereichsanfang (MBA) zum Sensor ein.

Der Messbereichsanfang ist dem Sensortyp zugeordnet[, siehe Kap. 4.2.1](#page-12-1).

Die Position des Messobjekts muss nicht exakt vorgegeben werden. Es genügt eine Genauigkeit von -5 % bis +10 % des Messbereichs vom Messbereichsanfang.

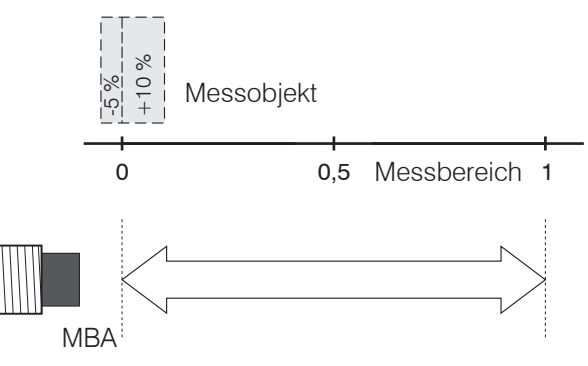

<span id="page-28-0"></span>*Abb. 32 Lagetoleranz des Messobjekts bei Messbereichsanfang*

Rufen Sie das Untermenü Kalibrieren auf. Das Untermenü befindet sich im Menü Einstellen > Kennlinie > Kalibrieren (Kalibrier).

Für die Kalibrierung ist Administratorstatus nötig, wenn die Kalibrierung mit Passwortschutz versehen ist, siehe Kap. 5.1.3.

**EX** Wenn Sie die Einstellungen für die Messwertskalierun[g, siehe Kap. 5.3](#page-26-2), übernehmen, wählen Sie mit der Taste ▼ den Punkt "Kalibr." (Kalibrieren) an und drücken Sie die Taste  $\leftarrow$ .

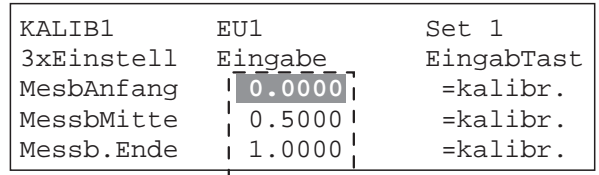

Werkseinstellung für die Lage des Messobjekts. Die Werte sind der tatsächlichen Position des Messobjekts anzupassen, wenn die Vorgaben der Systemeinstellung nicht erreicht werden können.

*Abb. 33 Das Menü Kalibrieren*

- **Drücken Sie die Taste ←, um den Wert für den Messbereichsanfang (MesbAnfang)** bedingt durch die Lagetoleran[z, siehe Abb. 32](#page-28-0), zu editieren.
- $\blacktriangleright$  Drücken Sie die Taste ▼, um die Werkseinstellung für den Messbereichsanfang (MesBAnfang) zu übernehmen. Das System springt im Menü zu dem Punkt "=kalibr.".

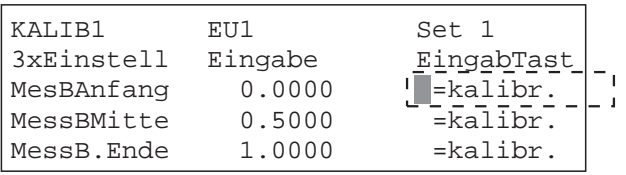

Das System erwartet die Bestätigung des Startwertes.

**EΣ** Drücken Sie die Taste < Dras System übernimmt den aktuellen Sensorwert als Startwert für die Kalibrierung.

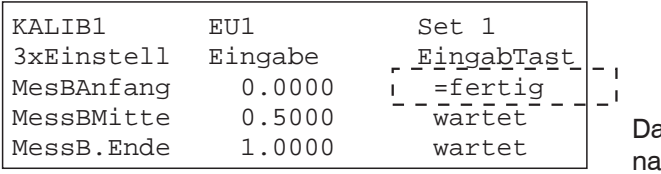

as System bestätigt die Über-Ihme des Startwertes.

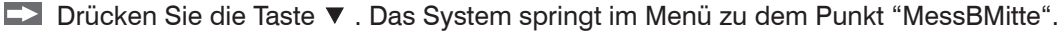

Stellen Sie das Messobjekt auf Messbereichsmitte ein. Position des Messobjekts: ±10 % des Messbereichs von der Messbereichsmitte

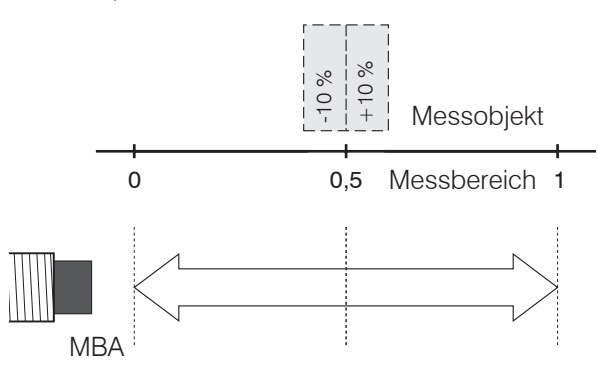

<span id="page-29-0"></span>*Abb. 34 Lagetoleranz des Messobjekts in Messbereichsmitte*

- Drücken Sie die Taste  $\leftarrow$ , um den Wert für die Messbereichsmitte (MessBMitte) bedingt durch die Lagetoleran[z, siehe Abb. 34](#page-29-0), zu editieren.
- Drücken Sie die Taste ▼, um die Werkseinstellung für die Messbereichsmitte (MessbMitte) zu übernehmen. Das System springt im Menü zu dem Punkt "wartet".
- Drücken Sie die Taste  $\leftarrow$ . Das System übernimmt den aktuellen Sensorwert als zweiten Wert für die Kalibrierung.
- Drücken Sie die Taste ▼. Das System springt im Menü zu dem Punkt "MessB. Ende".
- Stellen Sie das Messobjekt auf Messbereichsende ein. Position des Messobjekts: -10 % bis +5 % d.M. vom Messbereichsende

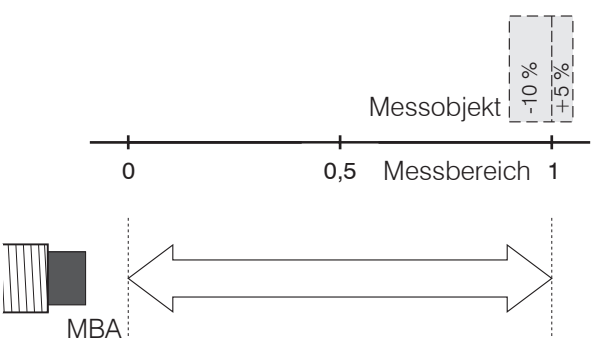

<span id="page-29-1"></span>*Abb. 35 Lagetoleranz des Messobjekts bei Messbereichsende*

- Drücken Sie die Taste  $\leftarrow$ , um den Wert für Messbereichende (MessBEnde) bedingt durch die Lagetoleranz[, siehe Abb. 35](#page-29-1), zu editieren.
- **E≥ Drücken Sie die Taste ▼**, um die Werkseinstellung für Messbereichende (MessB. Ende) zu übernehmen. Das System springt im Menü zu dem Punkt "wartet".
- **EΣ** Drücken Sie die Taste < Das System übernimmt den aktuellen Sensorwert als dritten Wert für die Kalibrierung.

Drücken Sie die Taste ESC. Das System führt die Linearisierung aus.

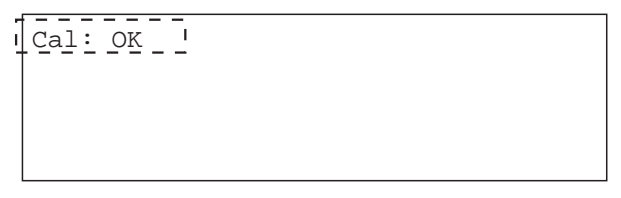

Das System meldet den Abschluss der Kalibrierung.

Das System kehrt nach erfolgter Kalibrierung in das Menü Einstellen > Kennlinie zurück.

#### <span id="page-30-0"></span>**5.4.2 Zwei-Punkt-Kalibrierung**

Der Abgleich erfolgt über 2 Abstandspunkte. Verwenden Sie diese Kalibrierung nur für Messungen, bei denen

- **-** Startpunkt (MBA), Messbereichsmitte (MBM) und Endpunkt MBE) nicht exakt angefahren werden können oder
- **-** die Linearität des Systems eine untergeordnete Rolle spielt (zum Beispiel Hubmessung).
- i Mit der Zwei-Punkt-Kalibrierung können die spezifizierten technischen Daten nicht<br>I Garantiert werden! garantiert werden!

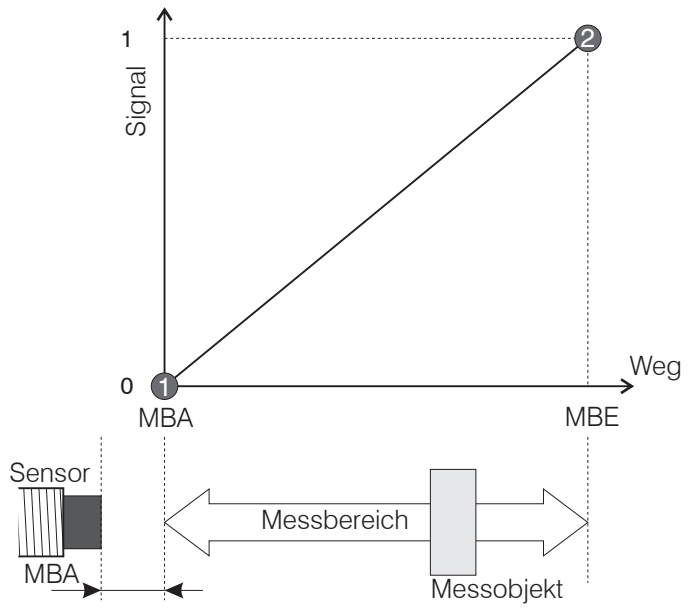

*Abb. 36 eddyNCDT Systeme können durch einen 2-Punkt-Abgleich individuell inearisiert werden.*

2 Referenzpunkte:

- **-** Messbereichsanfang (1) (Grundabstand)
- **-** Messbereichsende (2)

#### **Vorgehensweise:**

i Bevor eine Messung oder Kalibrierung durchgeführt wird, sollte die Messeinrich-<br>Ima circa 30 Minuten warmlaufen. tung circa 30 Minuten warmlaufen.

Stellen Sie das Messobjekt in Messbereichsanfang (MBA) zum Sensor ein.

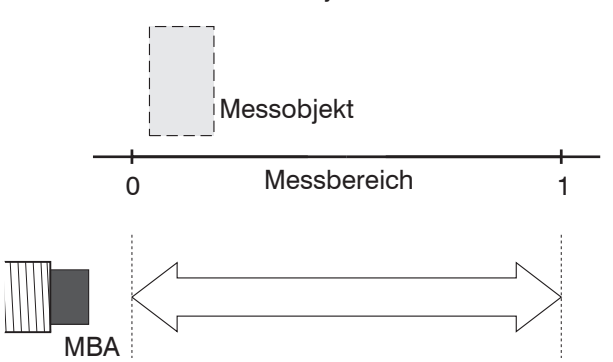

*Abb. 37 Lage des Messobjekts bei Messbereichsanfang*

Rufen Sie das Untermenü Kalibrieren auf. Es befindet sich im Menü Einstellen > Kennlinie > Kalibrieren (Kalibrier).

Für die Kalibrierung ist Administratorstatus nötig, wenn die Kalibrierung mit Passwortschutz versehen ist, siehe Kap. 5.1.3.

**ED** Wählen Sie mit der Taste ▼ den Punkt "Handkalib." (Zwei-Punkt-Kalibrierung) an und drücken Sie die Taste \_.

<span id="page-31-0"></span>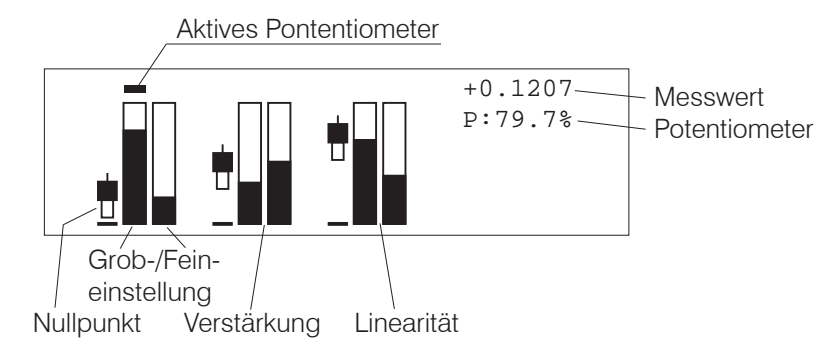

*Abb. 38 Ansicht für die Handkalibrierung mit den Potentiometern Nullpunkt, Verstärkung und Linearität (von links nach rechts).*

i Zweigeteiltes Potentiometer (Grob-/Feineinstellung) für die Linearisierung.

■ Wählen Sie mit der Taste ▲ oder ▼ das Nullpunktpotentiometer an.

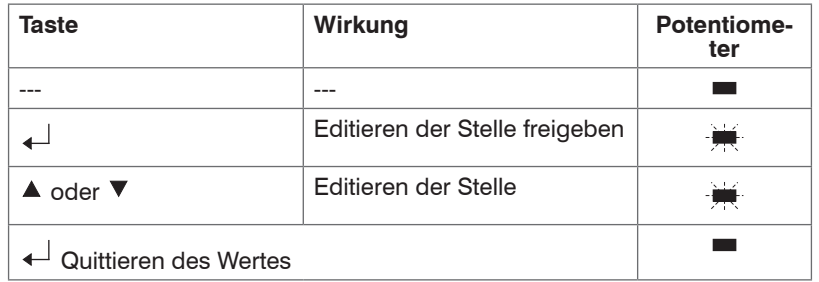

Vorgehensweise für die Potentiometereinstellung:

Stellen Sie mit den Potentiometern für Grob- und Feineinstellung den Wert für den Nullpunkt ein.

Stellen Sie das Messobjekt auf Messbereichsende ein.

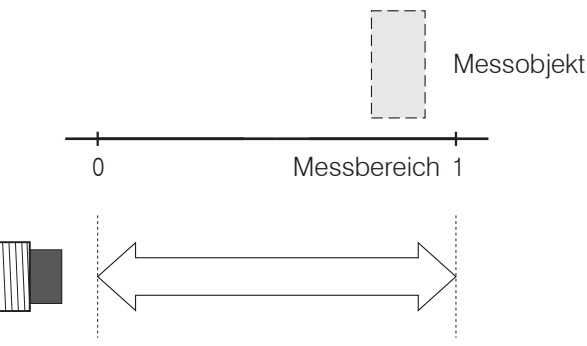

- *Abb. 39 Lage des Messobjekts bei Messbereichsende*
- **Wählen Sie mit der Taste ▲ das Verstärkungspotentiometer an.**
- Stellen Sie mit den Potentiometern für Grob- und Feineinstellung den Wert für die Verstärkung ein.
- Drücken Sie die Taste ESC und dann die Taste ←, um die Einstellungen für die Handkalibrierung zu speichern.

### <span id="page-32-0"></span>**5.5 Relative und absolute Messung**

Das eddyNCDT 330x kann relative Messungen durchführen. Die relative Messung wird ausgelöst durch

- **-** Tastenkombination,
- **-** Impuls am Digital I/O,
- **-** Befehl "Nullsetzen" im Menü Kennlinie (Start KL1 ... Start KL3).

Durch den Neustart des Systems wird die relative Messung beendet.

Der Bezugswert einer relativen Messung für die Anzeige ist auf den Startwert der Anzeige ("MB.Anfang[", siehe Kap. 5.3](#page-26-2)) eingestellt. Der Bezugswert kann innerhalb des Start ("MB.Anfang") und Endwerts ("am MBEnde") der Anzeige frei gewählt werden.

Rufen Sie das Untermenü Nullsetzung auf. Es befindet sich im Menü Einstellen > Kennlinie > Nullsetzen (Nullsetzg).

| NULLS1     | Nullsetz: | ohne Wir- |
|------------|-----------|-----------|
| EINSTELLNG | EingabTt+ | kung auf  |
| Set 1      | nachUnten | den Strom |
| Nullsetz=  | Abs:Einq+ | -Ausgang  |
|            | +nach0ben | Kennlinie |
|            |           |           |

*Abb. 40 Systemeinstellung für den Bezugswert der relativen Messung.*

- 
- i Eine relative Messung kann nur an der Anzeige oder am Spannungsausgang<br>
verfolgt werden. Der Stromausgang liefert unabhängig von einer relativen Messung 4 mA (MBA) bis 20 mA (MBE).

Drücken Sie die Taste  $\downarrow$ , um den Bezugswert der relativen Messung zu editieren.

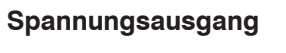

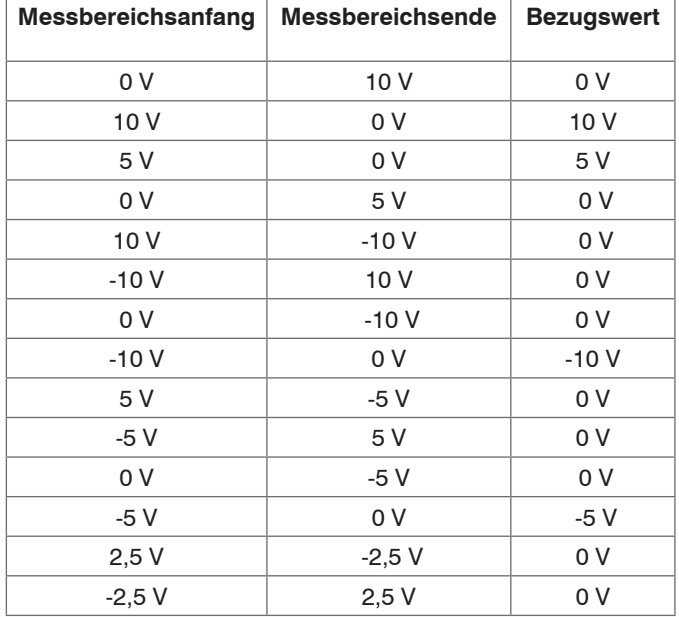

*Abb. 41 Bezugswerte einer relativen Messung für den Spannungsausgang[, siehe Kap. 5.2](#page-26-3)*

Eine relative Messung können Sie in den Displays

- **-** Standardanzeige (AnzStandrd),
- **-** Balkenanzeige (BalkenAnz.),
- **-** Diagramm,
- **-** Messwert und Einheit (GrosseAnz.) oder
- **-** Untermenü StartKL verfolgen.
- Das Symbol  $\boxtimes$  vor einem Messwert zeigt an, dass es sich dabei um einen relativen<br>I Messwert handelt. Messwert handelt.

#### <span id="page-33-0"></span>**5.5.1 Relative Messung mit Tastenkombination**

Für die relative Messung mit Tastenkombination ist Administratorstatus nötig, wenn die Nullsetzung mit Passwortschutz versehen ist, siehe Kap. 5.1.3.

Start einer relativen Messung:

Drücken Sie gleichzeitig die Tasten  $\leftarrow$  und  $\blacktriangledown$ .

Beenden einer relativen Messung:

Drücken Sie gleichzeitig die Tasten  $\leftarrow$  und  $\blacktriangle$ .

#### **5.5.2 Relative Messung durch externen Hardwareimpuls**

Die relative Messung wird durch einen Impuls an Pin 1 der 8-pol. DIN-Buchse des Digital I/[O, siehe Abb. 53](#page-42-1), siehe Abb. 55, ausgelöst. Der Eingang reagiert auf steigende Flanken des Impulses.

Die Nennspannung für einen externen Impuls beträgt 24 VDC.

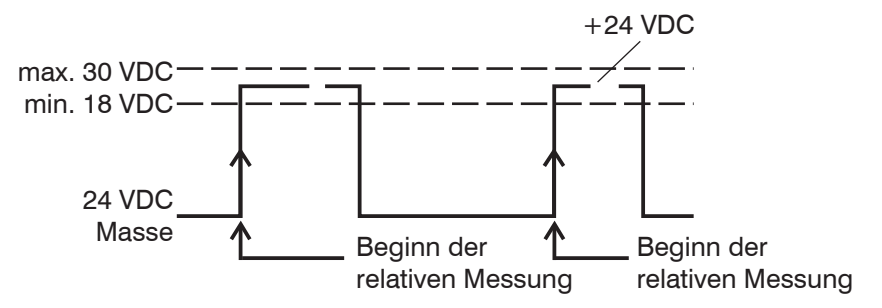

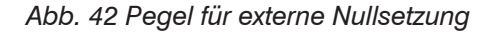

#### **5.5.3 Relative Messung durch den Befehl "Nullsetzen"**

Rufen Sie das Untermenü Kennlinie (Start KL.1 ... Start KL.3, Start WK.4) auf. Es ist im Hauptmenü enthalten.

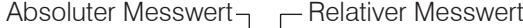

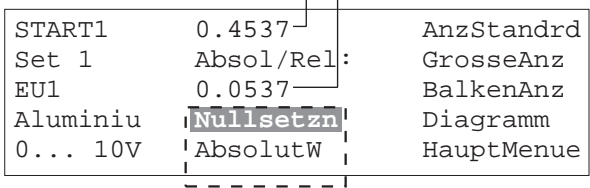

- **E≥ Wählen Sie mit den Tasten ▲ und ▼ den Punkt "Nullsetzen" aus. Drücken Sie die** Taste  $\leftarrow$ . Das System startet die relative Messung.
- **E≥ Wählen Sie mit den Tasten ▲ und ▼ den Punkt "Absolut" aus. Drücken Sie die** Taste ↓ Das System beendet die relative Messung und kehrt zur Absolutmessung zurück.

## <span id="page-34-0"></span>**5.6 Maximum, Minimum, Mittelwert und Spitze-Spitze-Wert**

Das eddyNCDT 330x protokolliert Spitzenwerte. Die Statistikwerte berechnen sich aus den Messwerten innerhalb des Auswertezyklus, siehe Abb. 43. Die Aktualisierung der Messwerte innerhalb des Auswertezykluses erfolgt jeweils über 1/10 des Auswertezykluses.

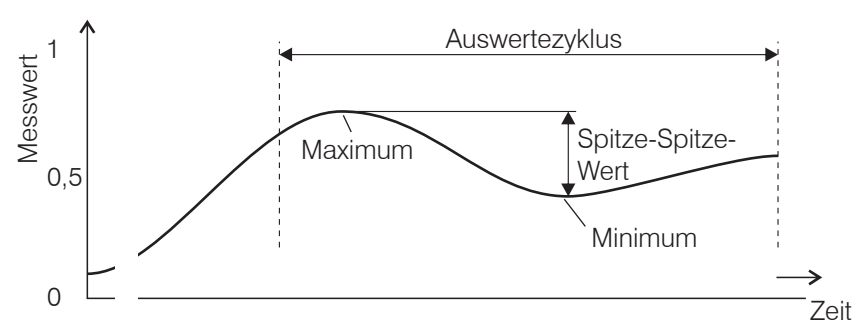

*Abb. 43 Statistikwerte und der Auswertezyklus*

Die Einstellungen für den Auswertezyklus erfolgen im Menü Einstellen > Kennlinie >Anzeige.

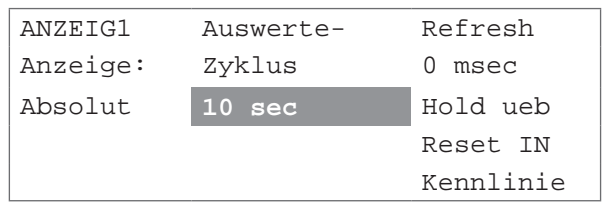

Die Zeit für den Anzeige-Auswertezyklus ist wählbar.

Die Aktualisierung der Statistikwerte erfolgt jeweils über 1/10 des Auswertezykluses. Werkseinstellung für den Auswerte-Zyklus ist 100 msec.

i Die Zeiten für den Anzeige-Auswertezyklus und Grenzwert-Auswertezyklus sind unabhängig voneinander einzustellen.

Micro-Epsilon empfiehlt eine Refresh-Zeit von 1 msec.

Die Werte für ein relatives Maximum/Minimum werden mit Beginn einer relativen Messung gelöscht und neu protokolliert.

Maximum, Minimum, Mittelwert und Spitze-Spitze-Wert können Sie in den Displays

- **-** Standardanzeige (AnzStandrd),
- **-** Diagramm (nur Spitze-Spitze-Wert) oder
- **-** Messwert und Einheit (GrosseAnz.)

verfolgen.

- $\overline{1}$ Maximum, relativ i
	- $\hat{v}$ Spitze-Spitze-Wert
	- $\overline{\mathbf{r}}$ Minimum, relativ
	- $\equiv$ **Mittelwert**

<span id="page-35-0"></span>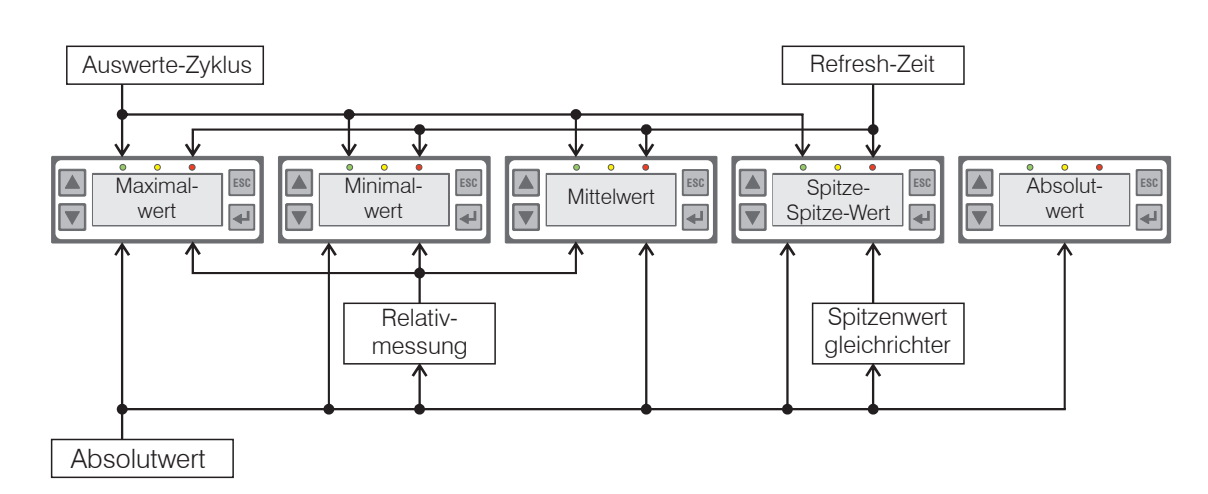

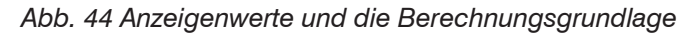

### **5.7 Grenzwertüberwachung**

Das eddyNCDT 330x kann das Messergebnis auf einzustellende Grenzwerte überprüfen. Damit können Schwellwerte überwacht, unzulässige Toleranzen erkannt und Sortierkriterien realisiert werden.

Der Bezug für die Grenzwertüberwachung ist wählbar und gilt für die aktuelle Kennlinie. Varianten: Absolut | Spitzenwert (SpSp-Wert) | Relativ | Dynamische Abweichung.

**Funktionen**: Überschreitung, Unterschreitung, Fenster

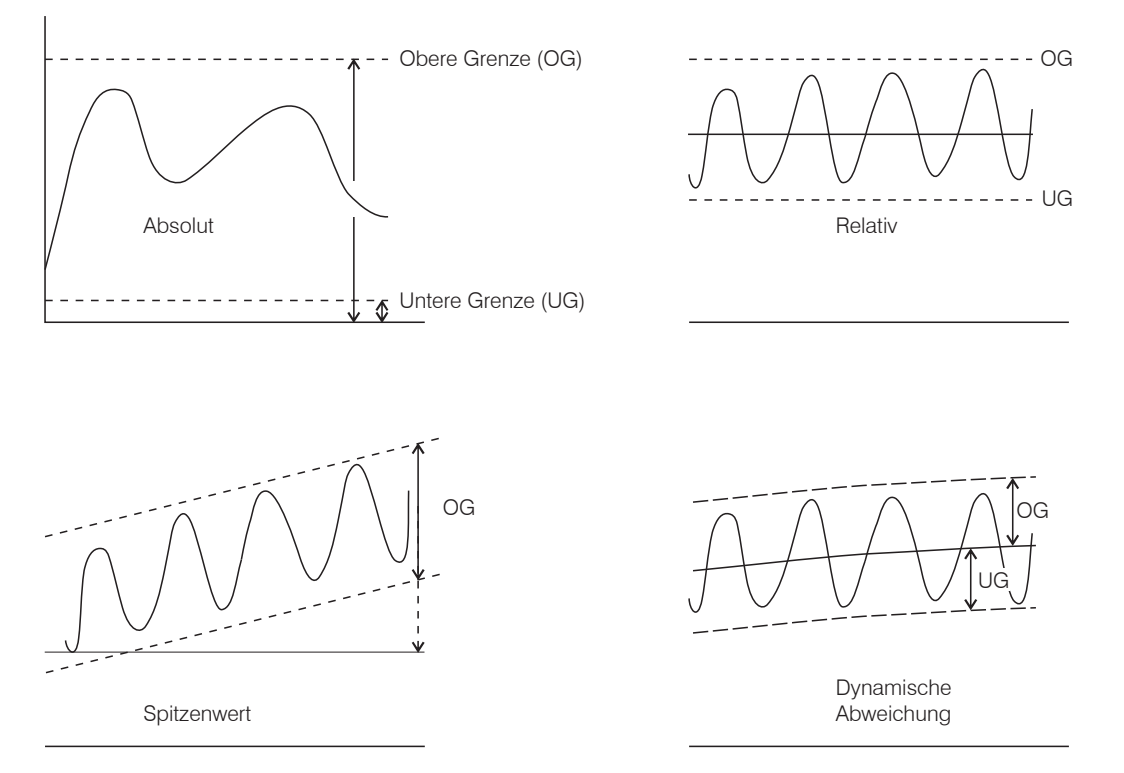

*Abb. 45 Bezüge für die Grenzwertüberwachung*

Bei Bezug "Spitzenwert" (SpSp-Wert) kann nur auf Überschreitung (Grenzwertband) überwacht werden, es ist nur der obere Grenzwert einstellbar.

Bei Bezug "Spitzenwert" (SpSp-Wert) oder "Dynamische Abweichung" ist die Zykluszeit einzustellen.

<span id="page-36-0"></span>Bezug für Grenzüberwachung

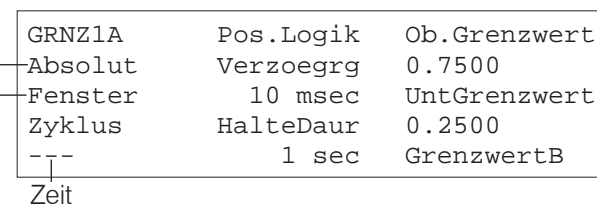

Funktion

*Abb. 46 Das Menü Grenzwert (Einstellen > Kennlinie > GrenzSchx)*

Der Grenzwert-Auswertezyklus wird für den Grenzwertbezug Spitzenwert (SpSp-Wert) und dynamische Abweichung verwendet. Die Einstellung für den Grenzwert-Auswertezyklus (Zyklus) erfolgt im Menü Einstellen > Kennlinie > GrenzSchx. Die Zeit für den Grenzwert-Auswertezyklus ist wählbar.

Varianten: 100/200/500 msec 1/2/5/10/20/50/100 sec.

Die Aktualisierung der Werte erfolgt jeweils über 1/10 des Auswertezykluses. Werkseinstellung für den Grenzwert-Auswertezyklus ist 1 sec.

i Stellen Sie die Zeiten für den Grenzwert-Auswertezyklus und den Anzeige-Auswertezyklus unabhängig voneinander ein.

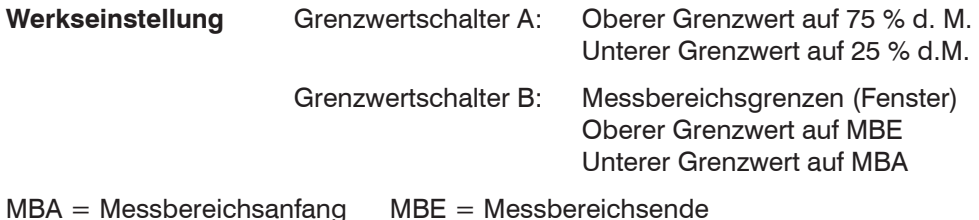

#### **Logik**

- **-** Positiv: Bei Austritt aus der Überwachungsbedingung ist der betreffende Grenzwertschalter (Optokoppler) aktiv.
- **-** Negativ: Bei Austritt aus der Überwachungsbedingung ist der betreffende Grenzwertschalter (Optokoppler) passiv.

#### **Einschaltverzögerung (Verzoegrg)**

Das Ansprechen der Grenzwertschalter kann durch Aktivierung der Einschaltverzögerung hinausgezögert werden, siehe Abb. 47. Fällt das Signal innerhalb der eingestellten Verzögerungszeit unter beziehungsweise über dem Grenzwert zurück, wird die Alarmverzögerung wieder zurückgesetzt.

Bleibt das Signal länger als die Verzögerungszeit außerhalb des Grenzwertes, so wird der Ausgang geschaltet. Die Einschaltverzögerung (Verzoegrg) ist im Bereich von 1– 9999 msec einstellbar. Werkseinstellung: 10 msec.

Die Alarmverzögerung der beiden Grenzwertschalter kann individuell genutzt werden, so dass zum Beispiel ein Kanal die Vorwarnung abgibt, während der 2. Kanal die Anlage stillsetzt.

#### **Haltedauer (HalteDaur)**

Die Haltedauer beschreibt die Zeit für den aktiven Schaltausgang. Die Zeit für die Haltedauer ist wählbar.

Varianten: 1/2/5/10/20/50/100/200/500 msec 1/2/5/10 sec.

#### **Zurücksetzen der Grenzwertschalter/LED mit Tastenkombination**

Drücken Sie die Tasten  $\leftarrow$  und ESC.

#### **Externes Zurücksetzen der Grenzwertschalter/LED**

Die Grenzwertschalter beziehungsweise LED's an der Anzeige werden durch einen Impuls an Pin 4 der 8-pol. DIN-Buchse des Digital I/O[, siehe Abb. 53](#page-42-1), siehe Abb. 55, zurückgesetzt. Der Eingang reagiert auf steigende Flanken des Impulses.

<span id="page-37-0"></span>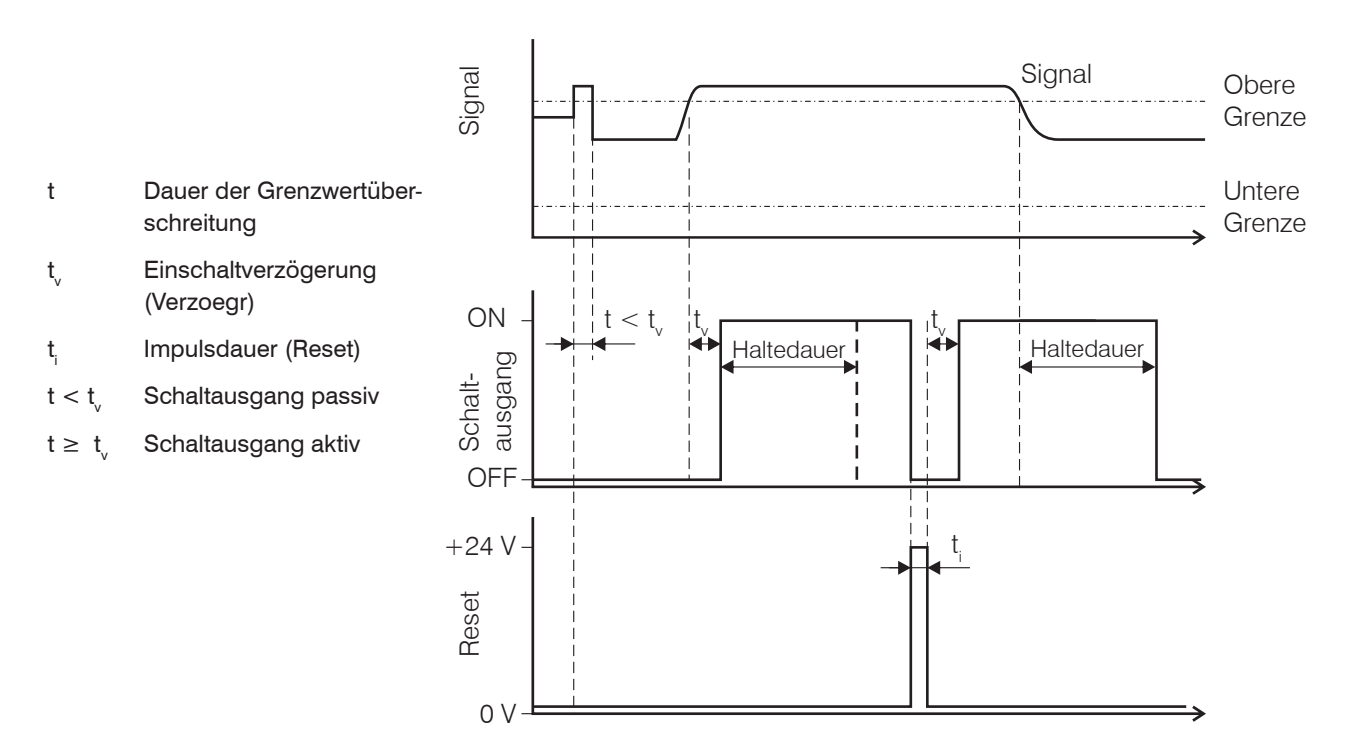

*Abb. 47 Zeitverhalten der Grenzwertüberwachung*

#### **Elektrische Eigenschaften der Schaltausgänge**

Pin 2 (A) und 8 (B) an der 8-pol. DIN-Buchse, siehe Abb. 55:

- **-** High-Side/Low-Side-Schalter
- **-** Ausgangsstrom 100 mA max
- **-** 24 VDC Masse galvanisch getrennt von 12/5 VDC Masse

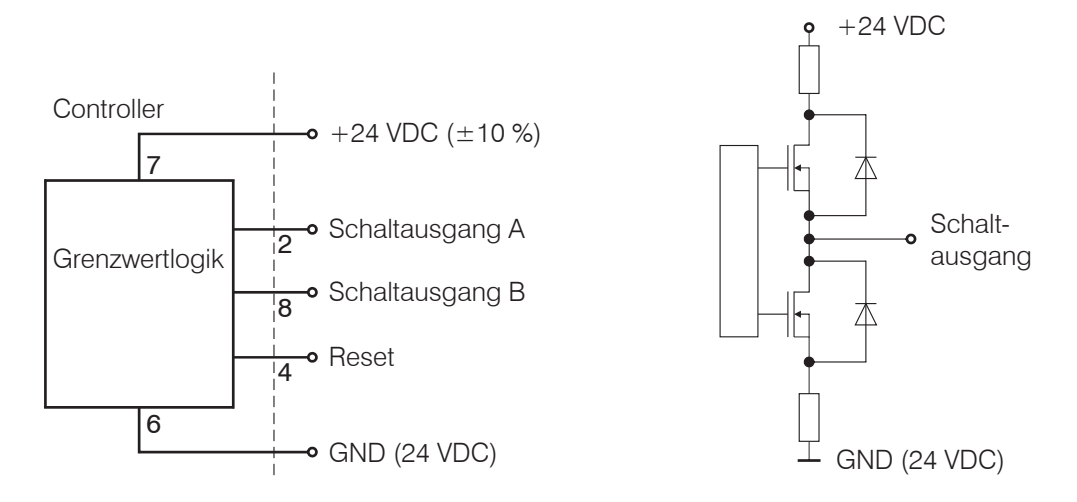

*Abb. 48 Beschaltung der Schaltausgänge am Controller, 8-pol. DIN-Buchse (DIN 45326), siehe Abb. 55*

#### **Pegel für Reset-Eingang**

Pin 4 an der 8-pol. DIN-Buchse, siehe Abb. 55:

- Minimale Impulsdauer t<sub>i</sub>: 2 msec
- Aufsteigende Flanke: Schaltausgänge werden deaktiviert.
- Abfallende Flanke: Start der Grenzwertüberprüfung

$$
\frac{1}{2} = \frac{1}{2}
$$

<span id="page-38-0"></span>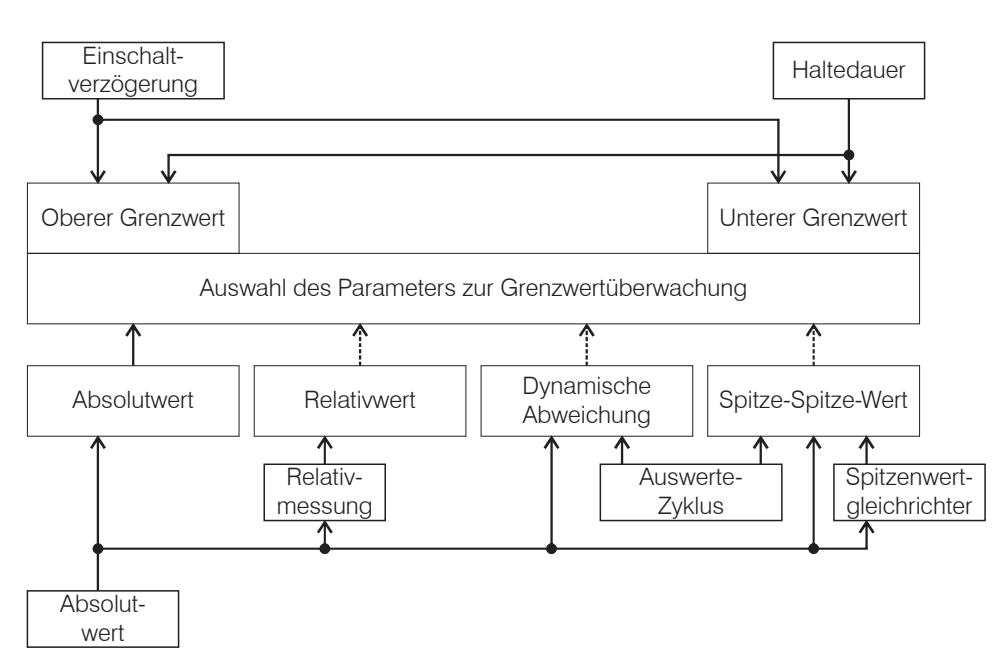

*Abb. 50 Blockschaltbild Grenzwertüberwachung*

### **5.8 Start der Messung**

Start einer Messung:

Wählen Sie den Menüpunkt "StartMess" aus dem Hauptmenü, siehe Abb. 51 und drücken Sie die Taste .

Das System startet mit den vorherigen Einstellungen (Sprache, aktive Kennlinie, und so weiter).

Rückkehr in das Hauptmenü:

Drücken Sie die Taste ESC.

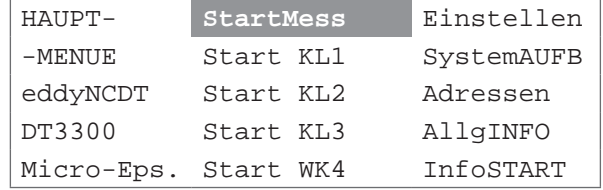

*Abb. 51 Hauptmenü des eddyNCDT 330x*

### **5.9 Synchronisation**

Werden mehrere Messkanäle der Serie 330x bei nahem Abstand der Sensoren zueinander betrieben, so ist eine gegenseitige Beeinflussung auf Grund geringfügig unterschiedlicher Oszillatorfrequenzen möglich. Dies kann durch Synchronisation der Oszillatoren vermieden werden. Dazu müssen die Controller mit dem 30 cm langen Synchronisationskabel PSC30 (DT3300) beziehungsweise ESC30 (DT3301) miteinander verbundenwerden. Bei Verbindung schaltet der Oszillator von Controller 2 (Slave) automatisch auf Synchronisationsbetrieb und arbeitet in Abhängigkeit von Controller 1 (Master).

Durch Hintereinanderschalten können auf diese Weise beliebig viele Systeme miteinander synchronisiert werden.

- i Das Synchronisieren mehrerer Controller DT3300 und DT3301 und die Anforderun-gen an die Verkabelung und Stromversorgung wird beschrieben, siehe Kap. 4.5.
- 

Der Sensor und die Anpassungsplatine sind auf das Messobjekt abgestimmt. Daraus resultieren unterschiedliche Trägerfrequenzen.

Achten Sie bei der Synchronisierung darauf, dass der Controller (Sensor) mit der höchsten Trägerfrequenz, siehe Abb. 52, als Master arbeitet.

Der Master-Controller enthält bei der Auslieferung neben dem Typenschild einen Zusatz, zum Bespiel "Sync.Out Master  $f = 1$  MHz" oder zum Beispiel "Sync.Out Slave f = 250 kHz". Gleiches gilt auch bei einem Einsatz von mehreren Slaves: Der Controller (Sensor) mit der höchsten Trägerfrequenz synchronisiert einen Slave mit niedriger Trägerfrequenz.

<sup>t</sup> Für die Synchronisation ab einem 5. Controller ist der Einsatz eines Synchronisati-<br>
I onsverteilers MCS303 erforderlich. onsverteilers MCS303 erforderlich.

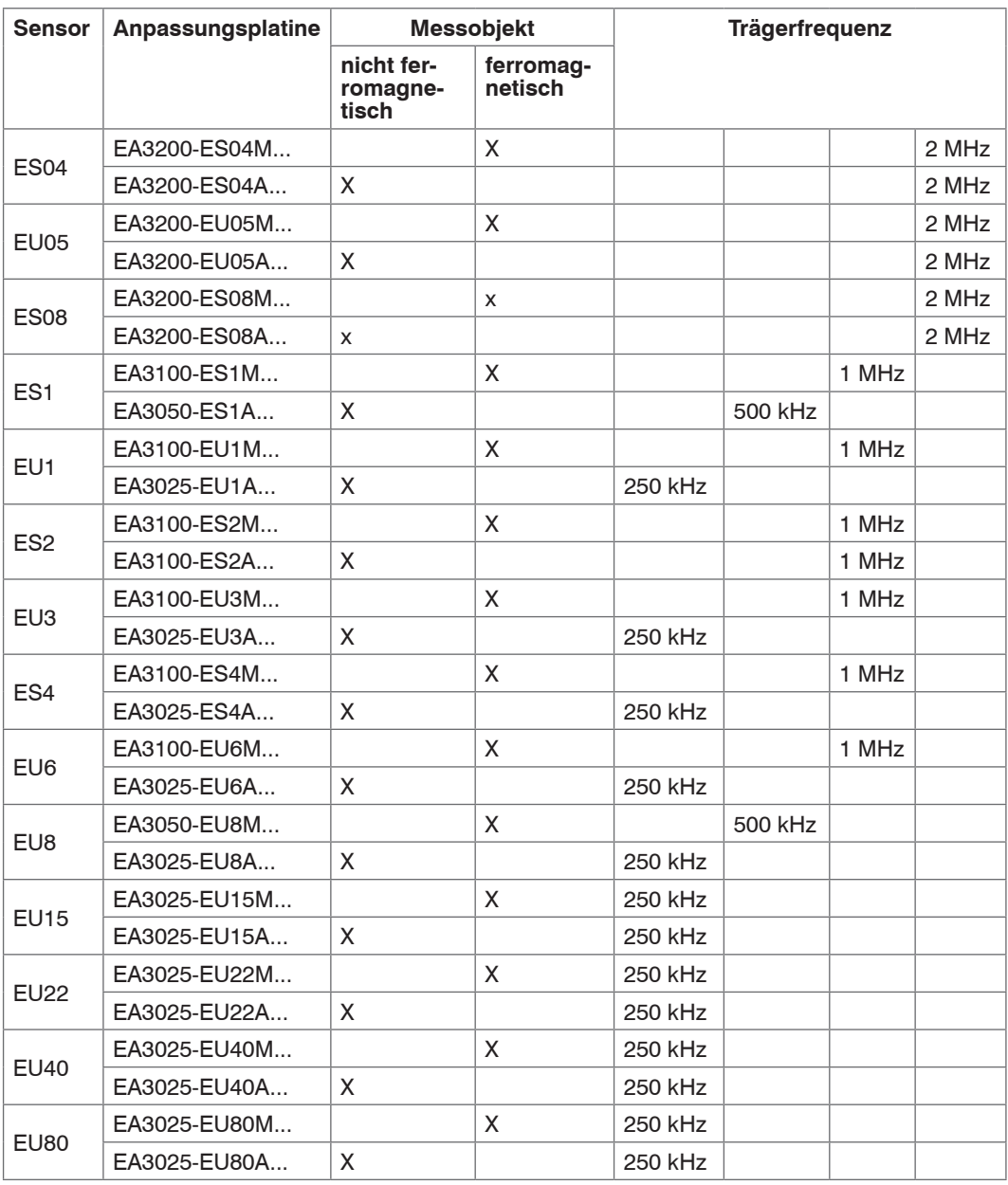

*Abb. 52 Trägerfrequenzen in Abhängigkeit von Sensor und Messobjektmaterial*

Eine Anpassung der Controller an unterschiedliche Trägerfrequenzen erfolgt bei Micro-Epsilon.

<span id="page-40-0"></span>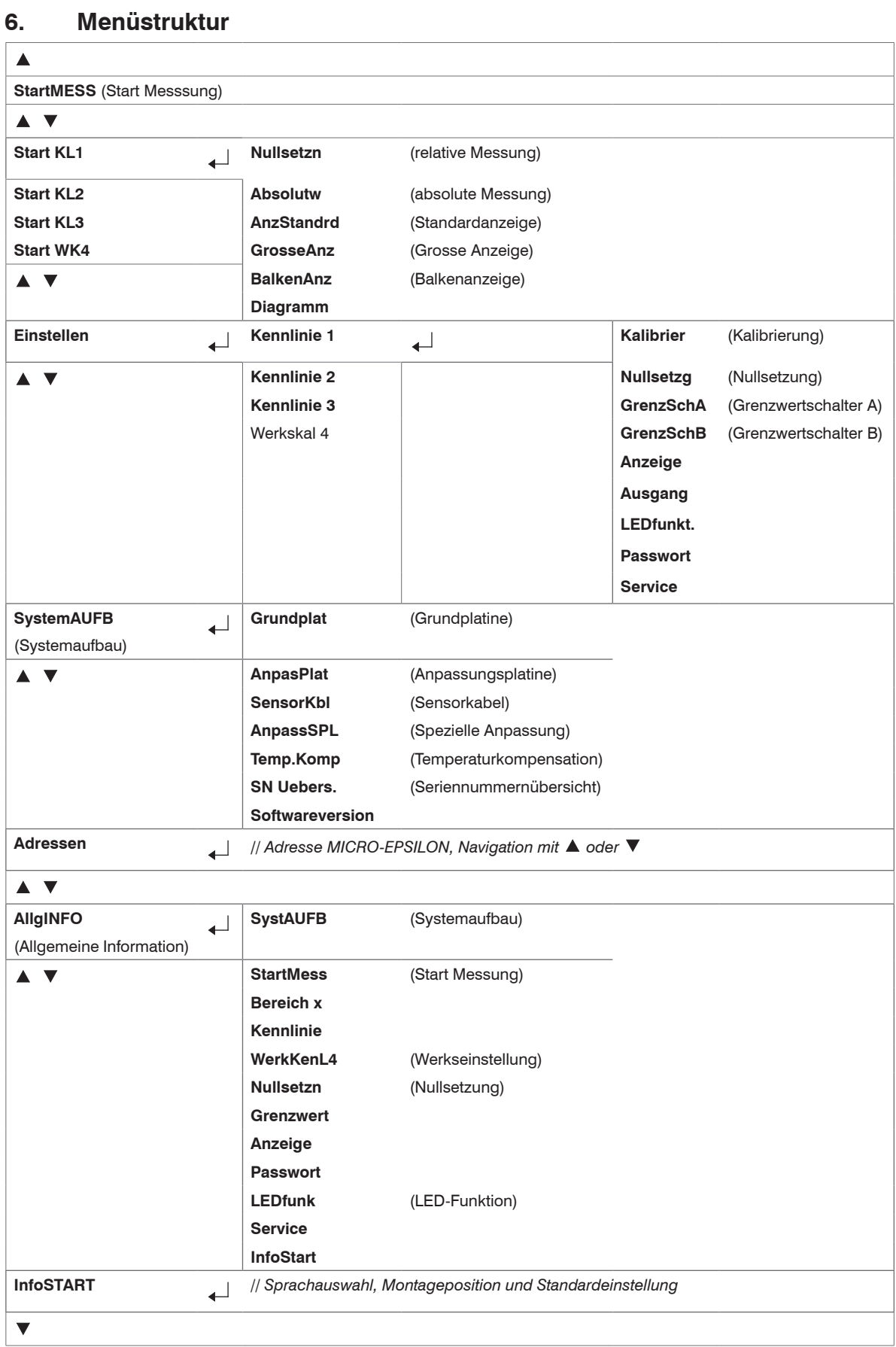

## **Funktionen**

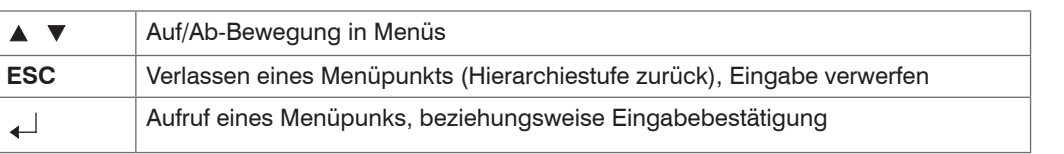

# <span id="page-41-0"></span>**7. Haftung für Sachmängel**

Alle Komponenten des Gerätes wurden im Werk auf die Funktionsfähigkeit hin überprüft und getestet.

Sollten jedoch trotz sorgfältiger Qualitätskontrolle Fehler auftreten, so sind diese umgehend an MICRO-EPSILON oder den Händler zu melden.

Die Haftung für Sachmängel beträgt 12 Monate ab Lieferung. Innerhalb dieser Zeit werden fehlerhafte Teile, ausgenommen Verschleißteile, kostenlos instandgesetzt oder ausgetauscht, wenn das Gerät kostenfrei an MICRO-EPSILON eingeschickt wird.

Nicht unter die Haftung für Sachmängel fallen solche Schäden, die durch unsachgemäße Behandlung oder Gewalteinwirkung entstanden oder auf Reparaturen oder Veränderungen durch Dritte zurückzuführen sind.

Für Reparaturen ist ausschließlich MICRO-EPSILON zuständig.

Weitergehende Ansprüche können nicht geltend gemacht werden. Die Ansprüche aus dem Kaufvertrag bleiben hierdurch unberührt.

MICRO-EPSILON haftet insbesondere nicht für etwaige Folgeschäden.

Im Interesse der Weiterentwicklung behalten wir uns das Recht auf Konstruktionsänderungen vor.

# **8. Service, Reparatur**

Bei einem Defekt am Controller, Sensor oder des Sensorkabels senden Sie bitte die betreffenden Teile zur Reparatur oder zum Austausch ein.

Bei Störungen, deren Ursachen nicht eindeutig erkennbar sind, senden Sie bitte immer das gesamte Messsystem an

MICRO-EPSILON MESSTECHNIK GmbH & Co. KG Königbacher Strasse 15

94496 Ortenburg / Deutschland

Tel. +49 (0) 8542 / 168-0 Fax +49 (0) 8542 / 168-90

e-mail info@micro-epsilon.de www.micro-epsilon.de

## **9. Außerbetriebnahme, Entsorgung**

Entfernen Sie das Sensorkabel, das Versorgungs- und Ausgangskabel am Controller.

Das eddyNCDT 330x ist entsprechend der Richtlinie 2011/65/EU ("RoHS"), gefertigt.

Führen Sie die Entsorgung entsprechend den gesetzlichen Bestimmungen durch (siehe Richtlinie 2002/96/EG).

# <span id="page-42-0"></span>**Anhang**

## **A 1 Steckerbelegungen**

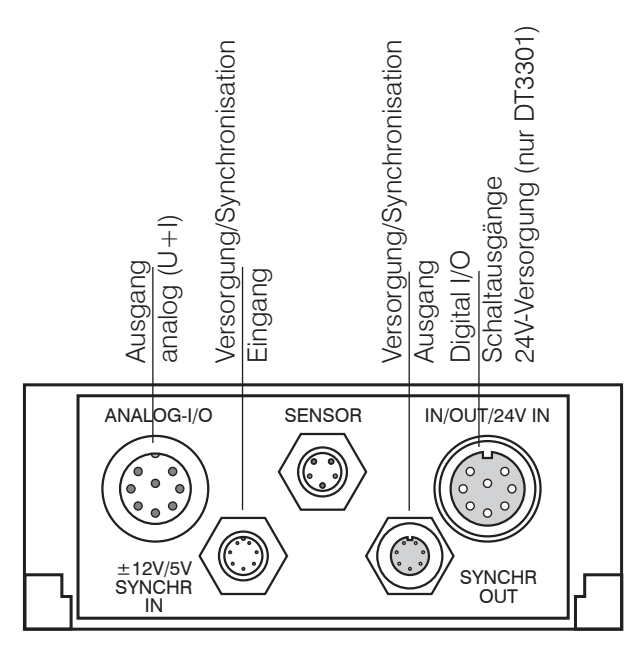

<span id="page-42-1"></span>*Abb. 53 Steckverbindungen am Controller* 

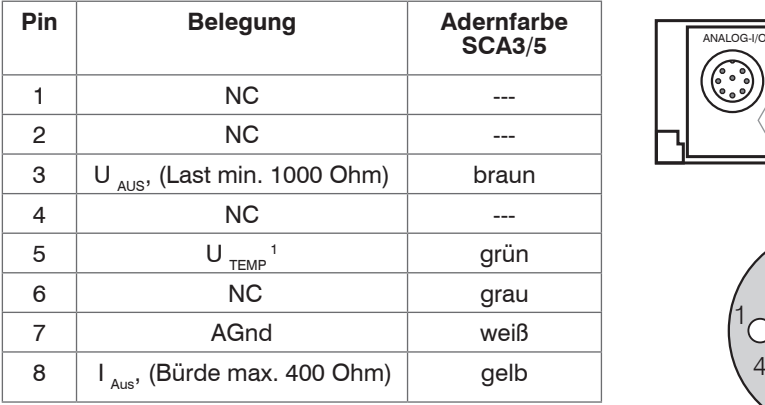

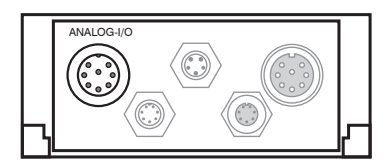

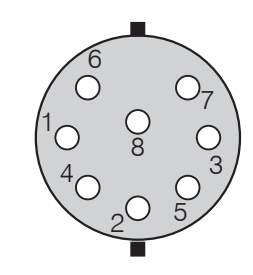

Ansicht: Lötstiftseite, 8-pol. DIN-Kabelbuchse

### *Abb. 54 Analogausgang am Controller, 8-pol. DIN-Stecker (DIN 45326)*

1) Signal nur optional erhältlich.

<span id="page-43-0"></span>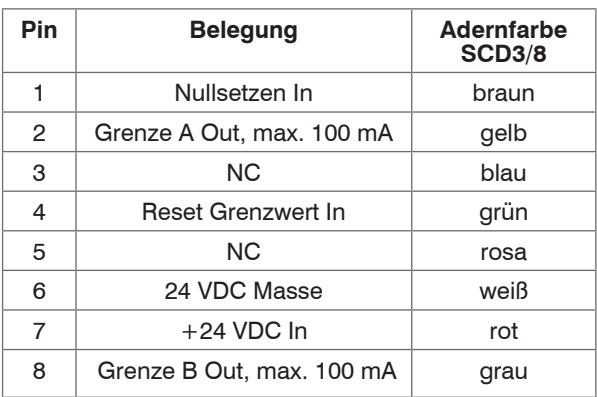

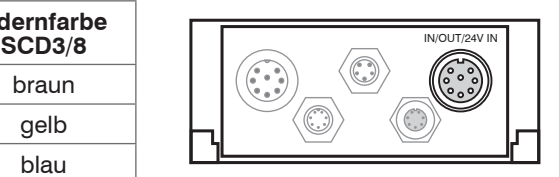

Anschluss der Versorgungsspannung für DT3301 an Pin 6 (0 VDC) und Pin 7 (+24 VDC)

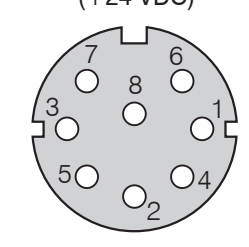

Ansicht: Lötstiftseite, 8-pol. DIN-Kabelstecker

*Abb. 55 Schaltausgänge am Controller, 8-pol. DIN-Buchse (DIN 45326)*

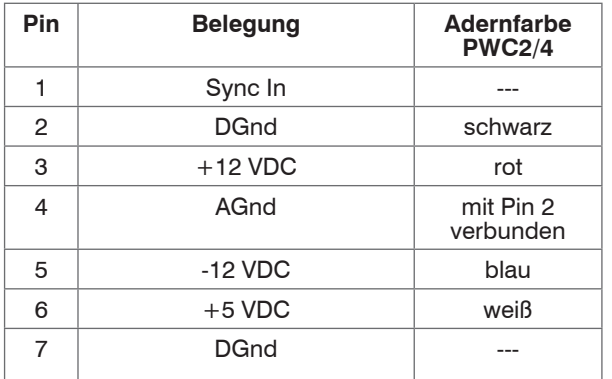

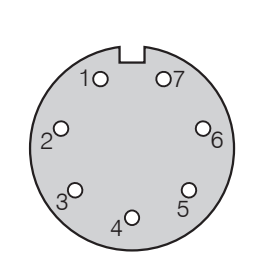

Ansicht: Lötstiftseite, 7-pol. Kabelbuchse (Typ Binder), ±12V/5V SYNCHR IN

*Abb. 56 Versorgung und Synchronisation, Eingang, 7-pol. Binder-Stecker Typ 712*

| Pin            | <b>Belegung</b> |
|----------------|-----------------|
|                | Sync Out        |
| 2              | <b>DGnd</b>     |
| 3              | $+12$ VDC       |
| $\overline{4}$ | AGnd            |
| 5              | $-12$ VDC       |
| 6              | $+5$ VDC        |
|                | DGnd            |

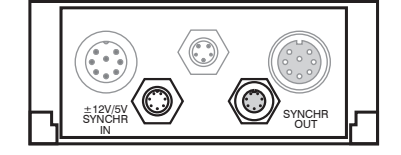

 AGnd: Masse für Versorgung DGnd: Masse für Synchronisation

*Abb. 57 Versorgung und Synchronisation, Ausgang, 7-pol. Binder-Buchse Typ 712*

**Für Anwender eines DT3301:** Für die Synchronisation darf das Kabel PSC30 nicht verwendet werden.

> Dies führt zur Zerstörung des zweiten Controllers (Slave).

Verwenden Sie das Kabel **ESC30.**

*HINWEIS*

# <span id="page-44-0"></span>**A 2 Maßzeichnungen Sensoren**

Abmessungen in mm, nicht maßstabsgetreu

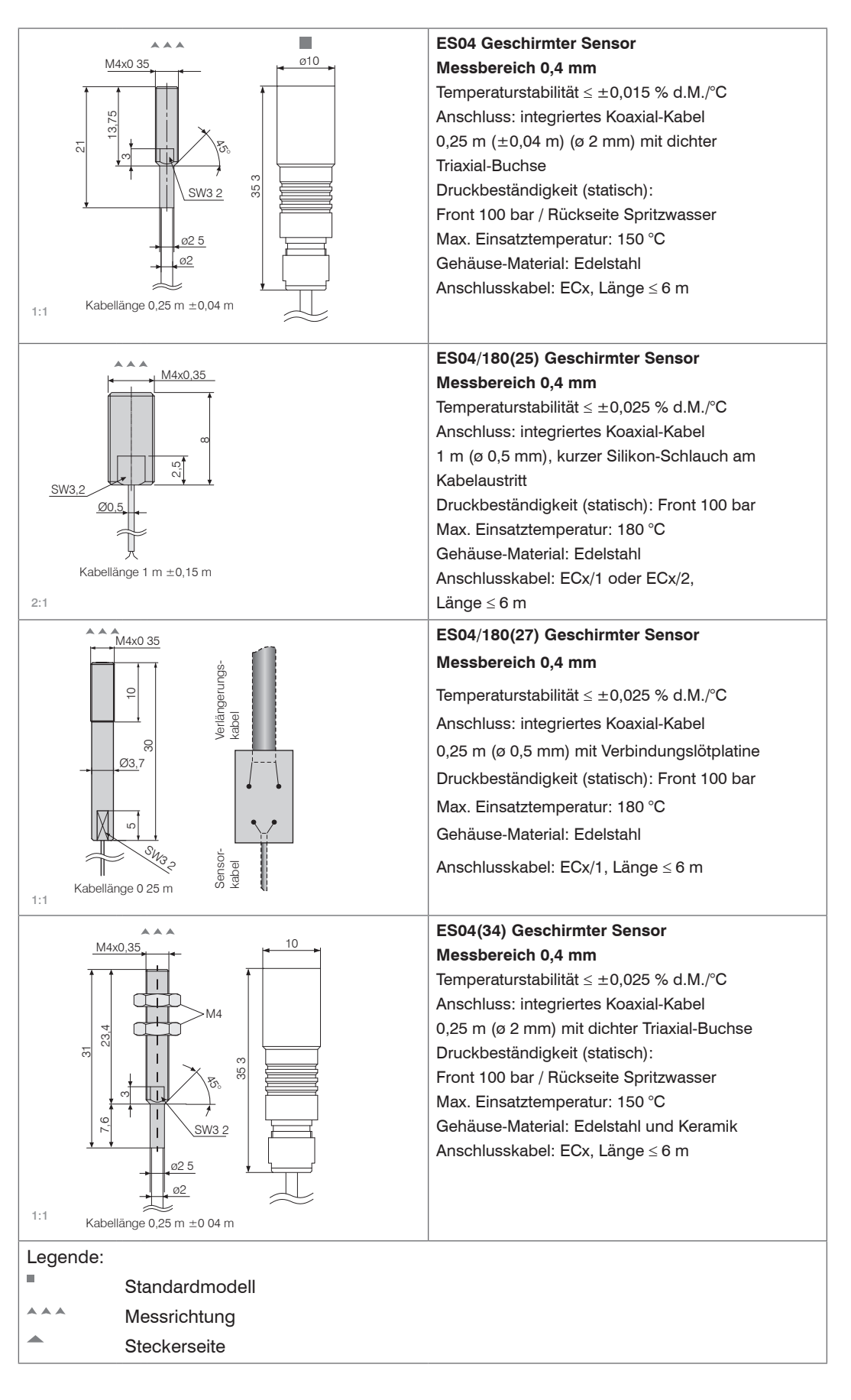

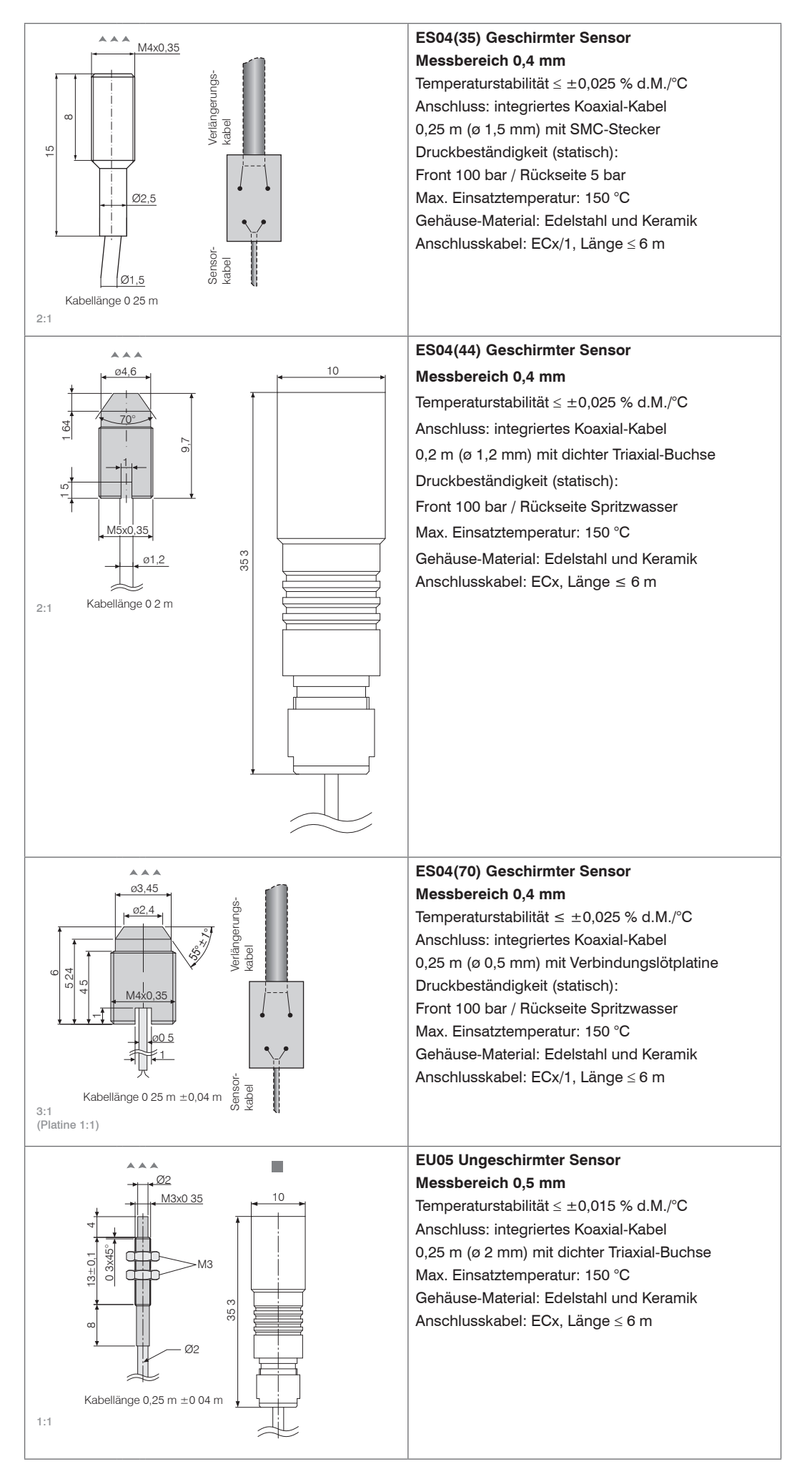

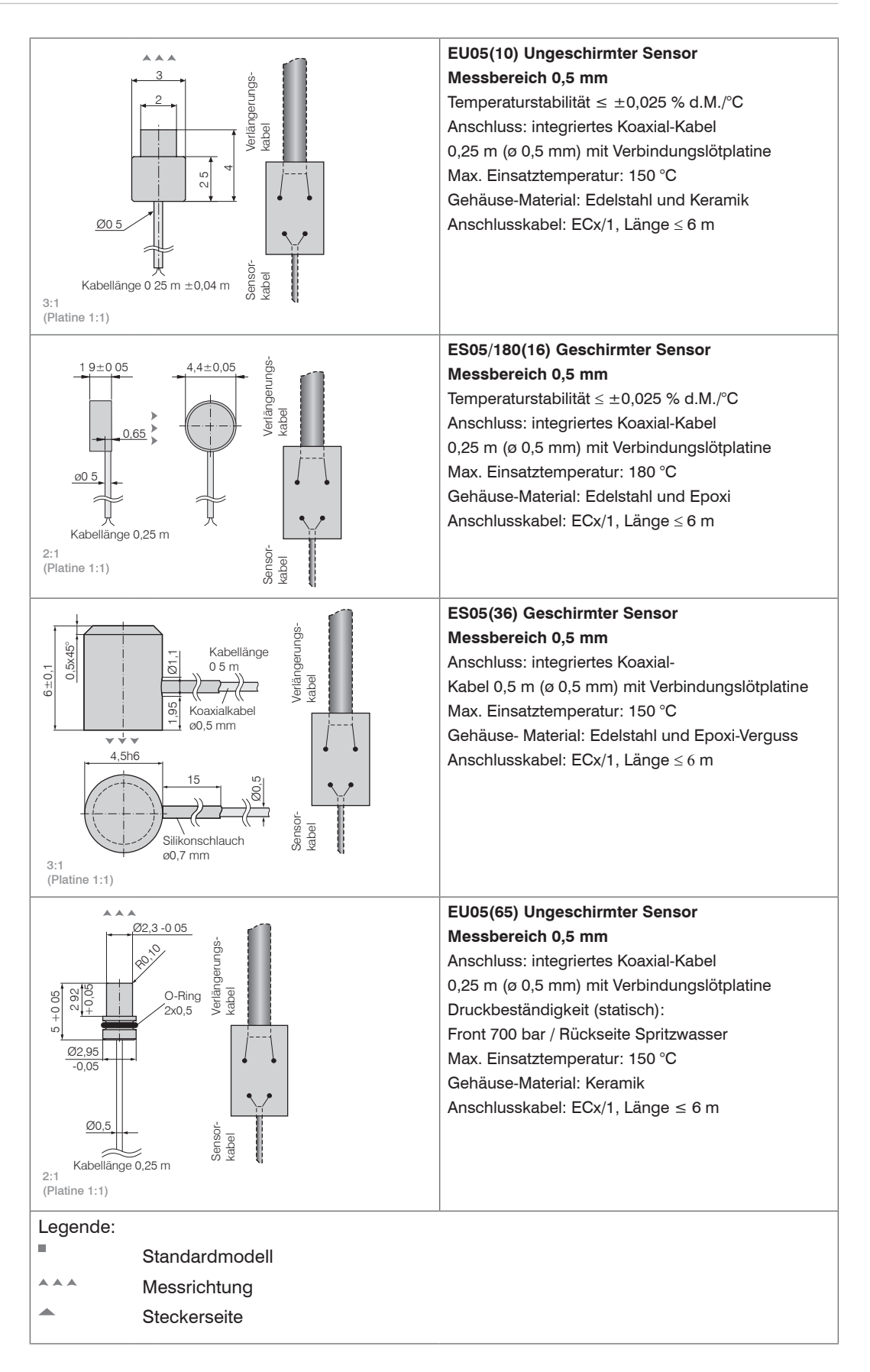

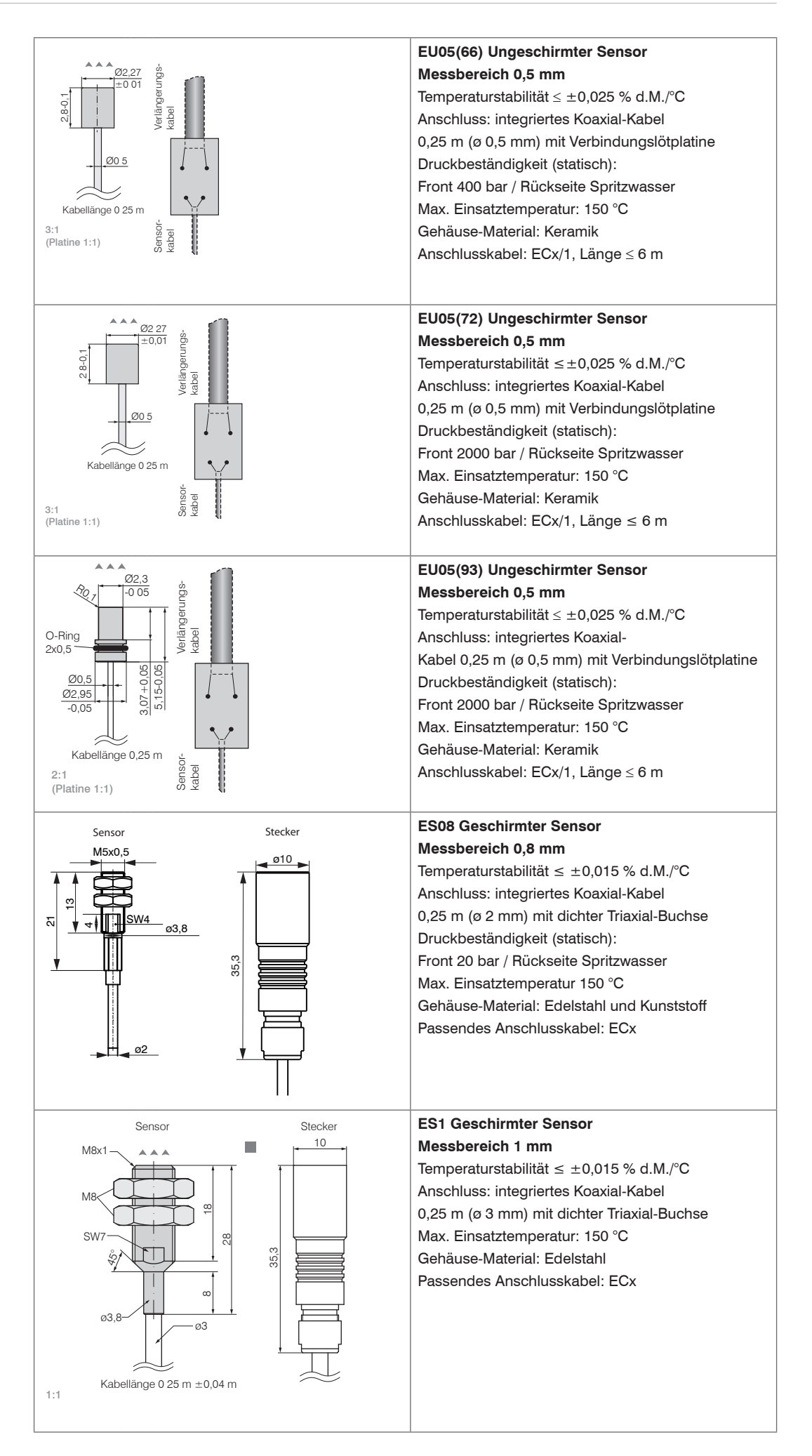

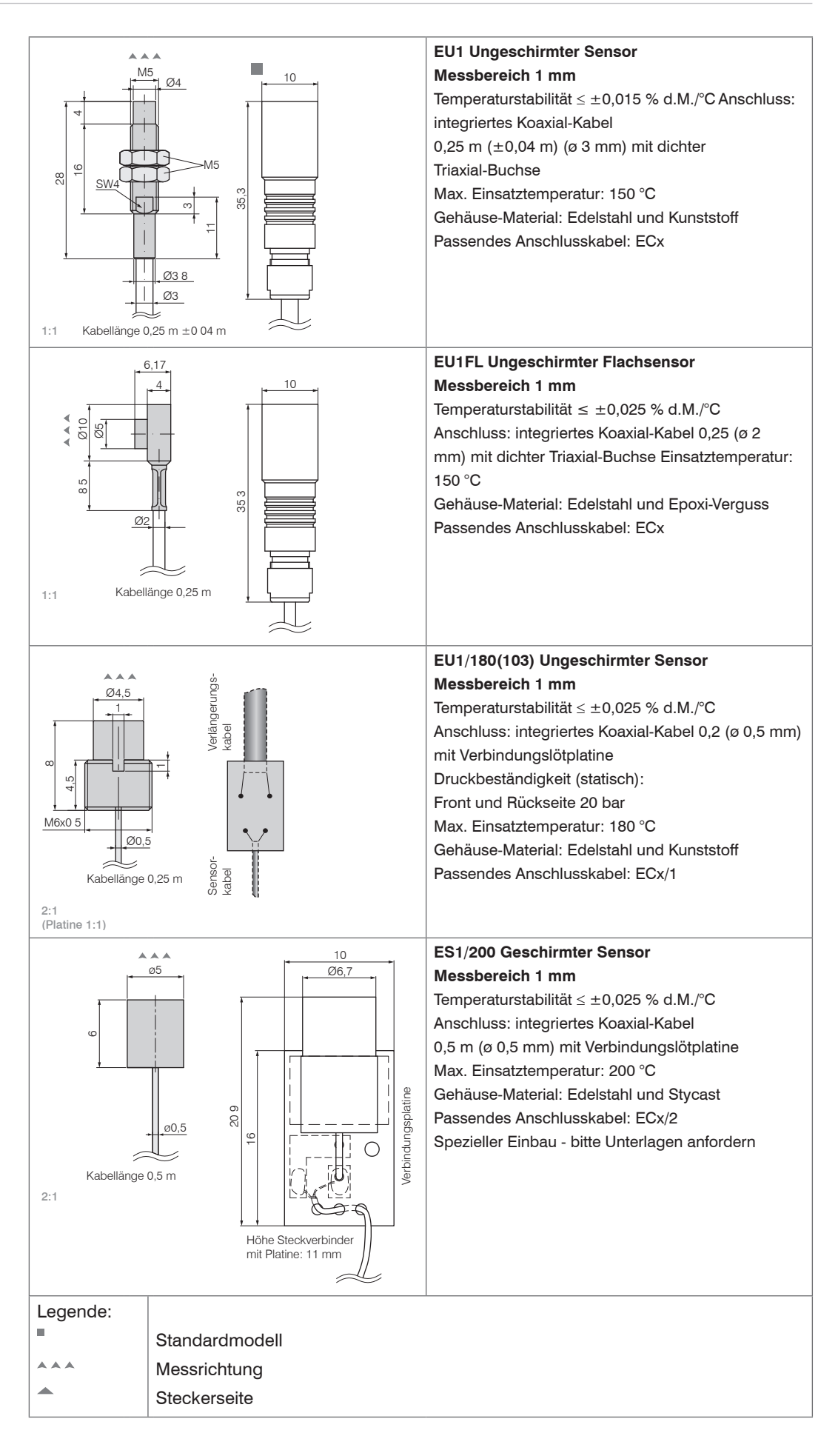

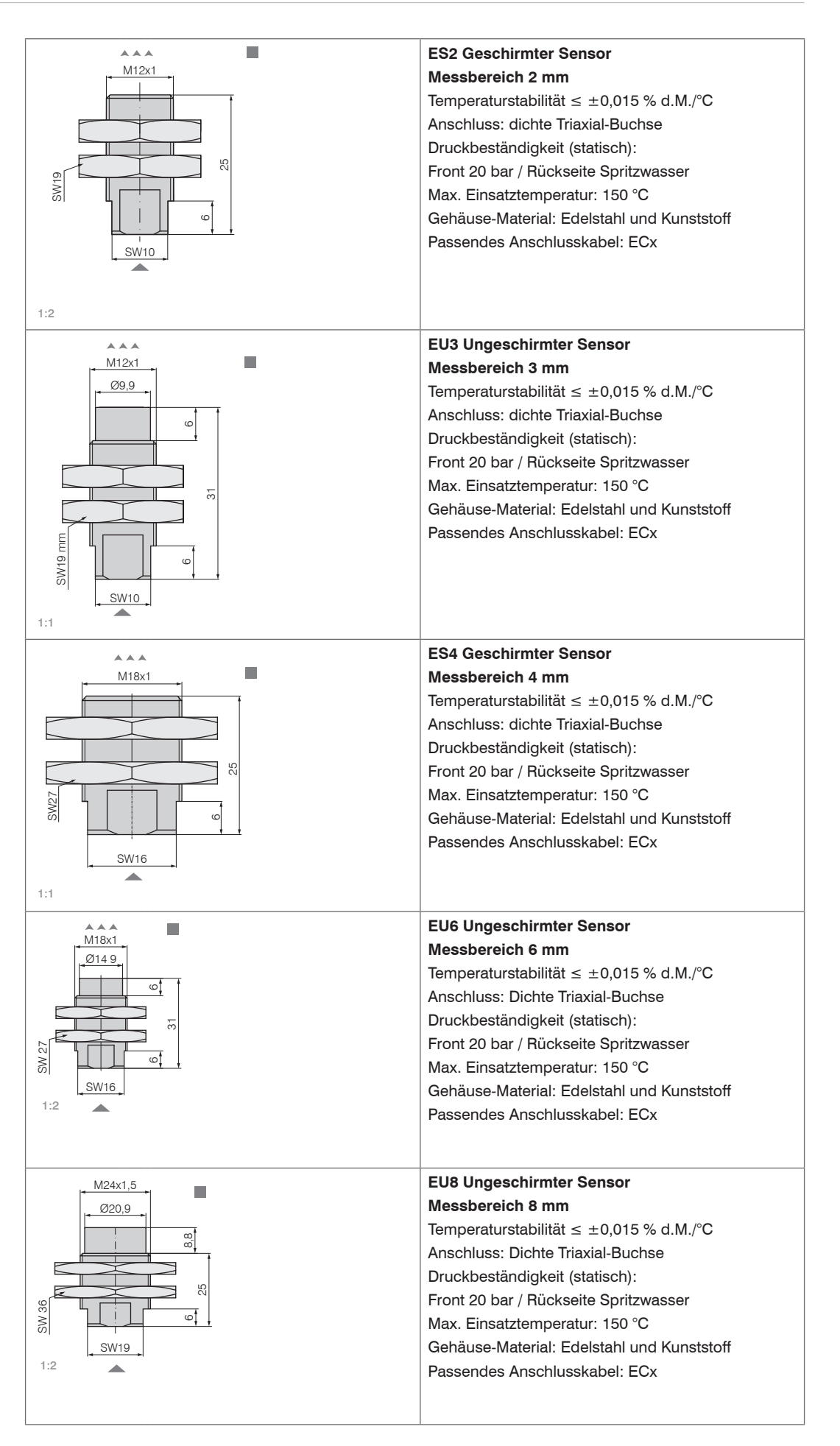

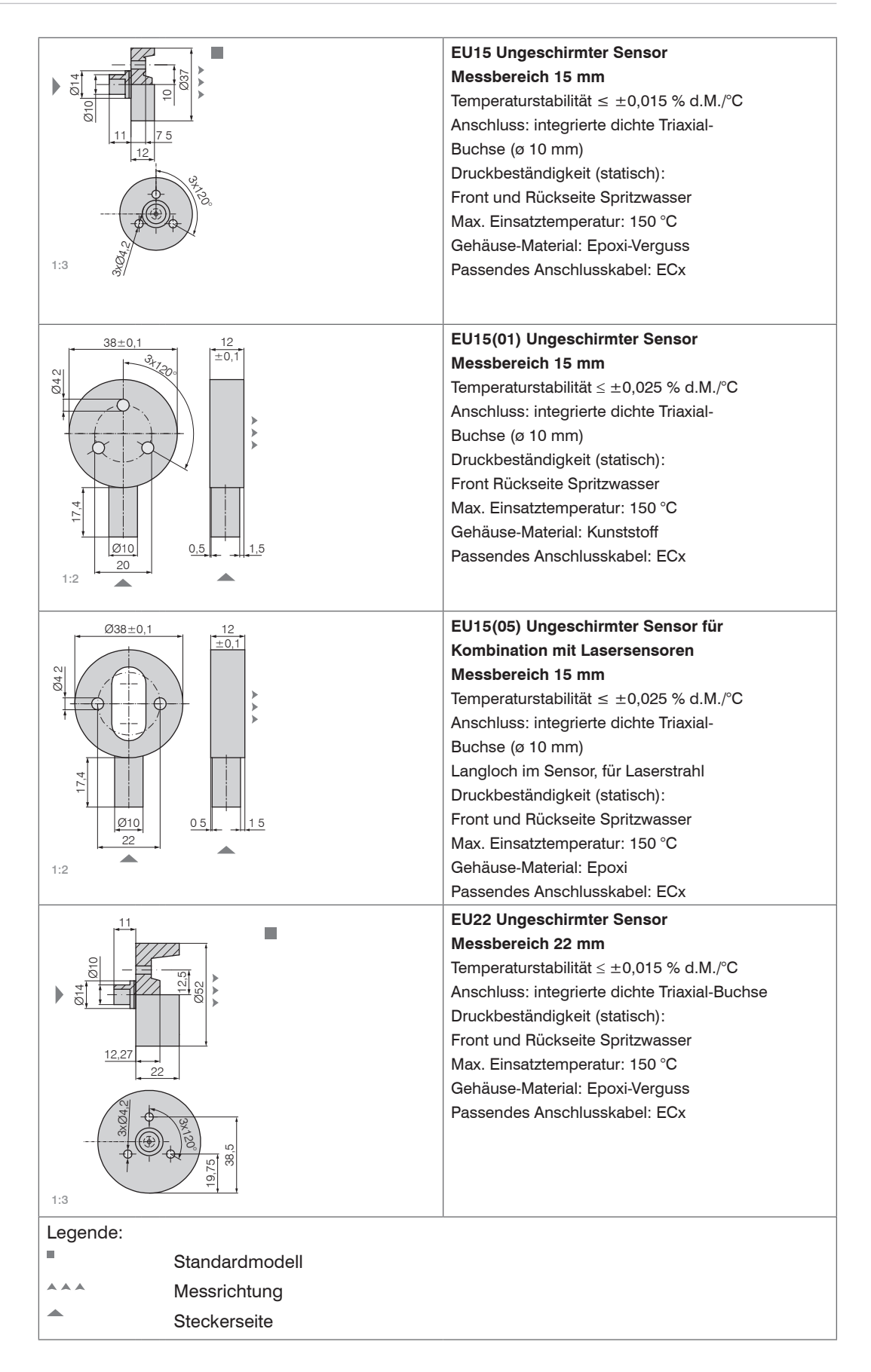

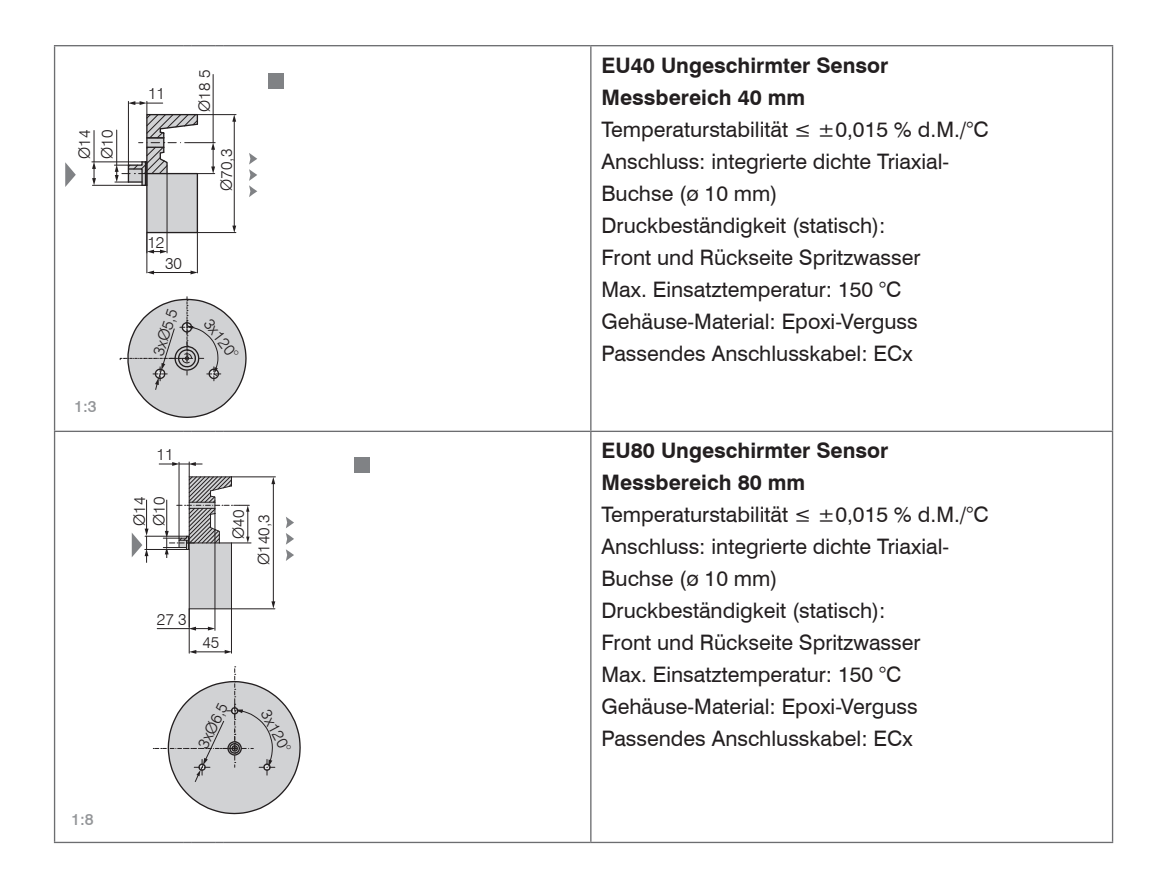

# <span id="page-52-0"></span>**A 3 Kabel**

Abmessungen in mm, nicht maßstabsgetreu

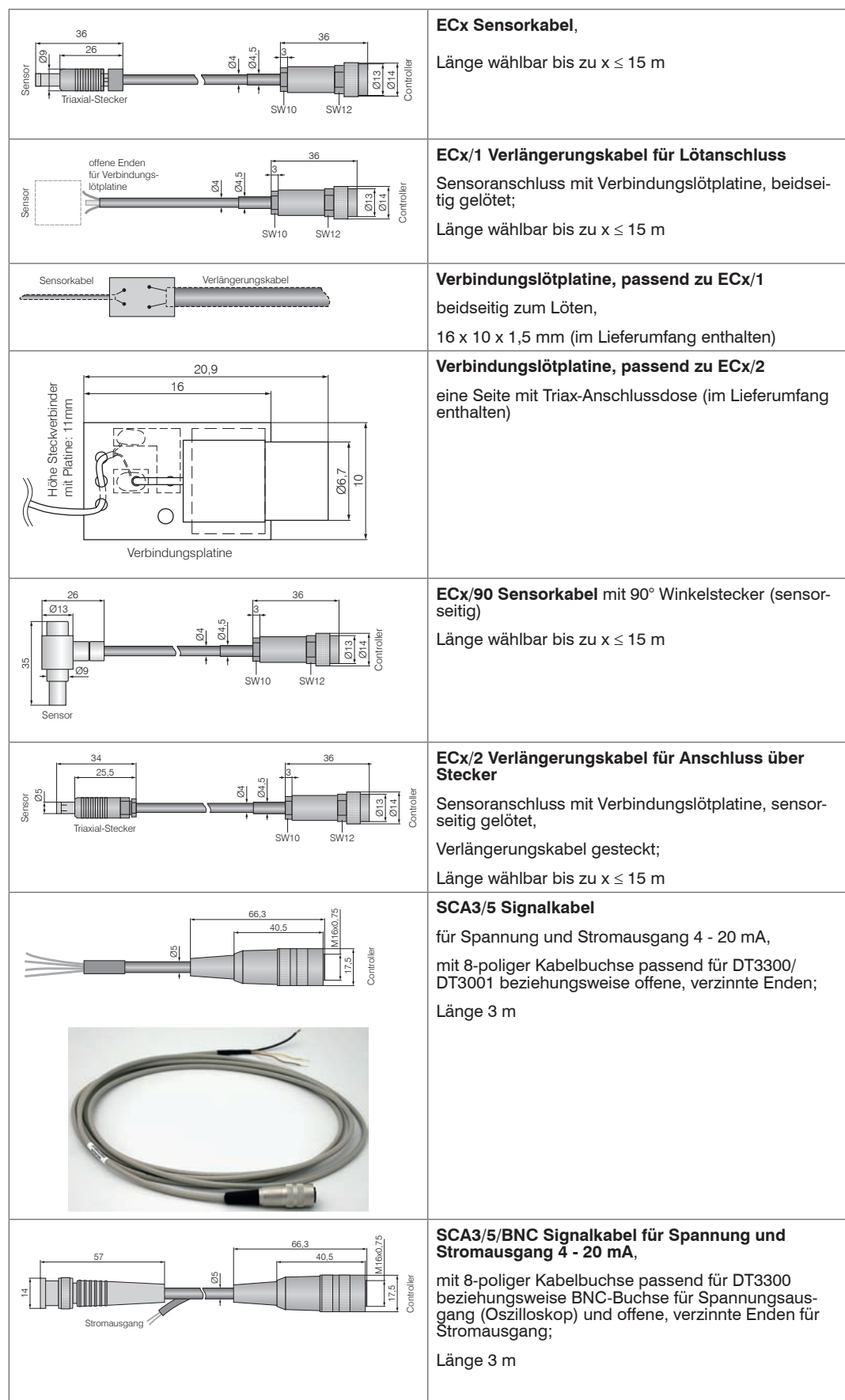

<span id="page-53-0"></span>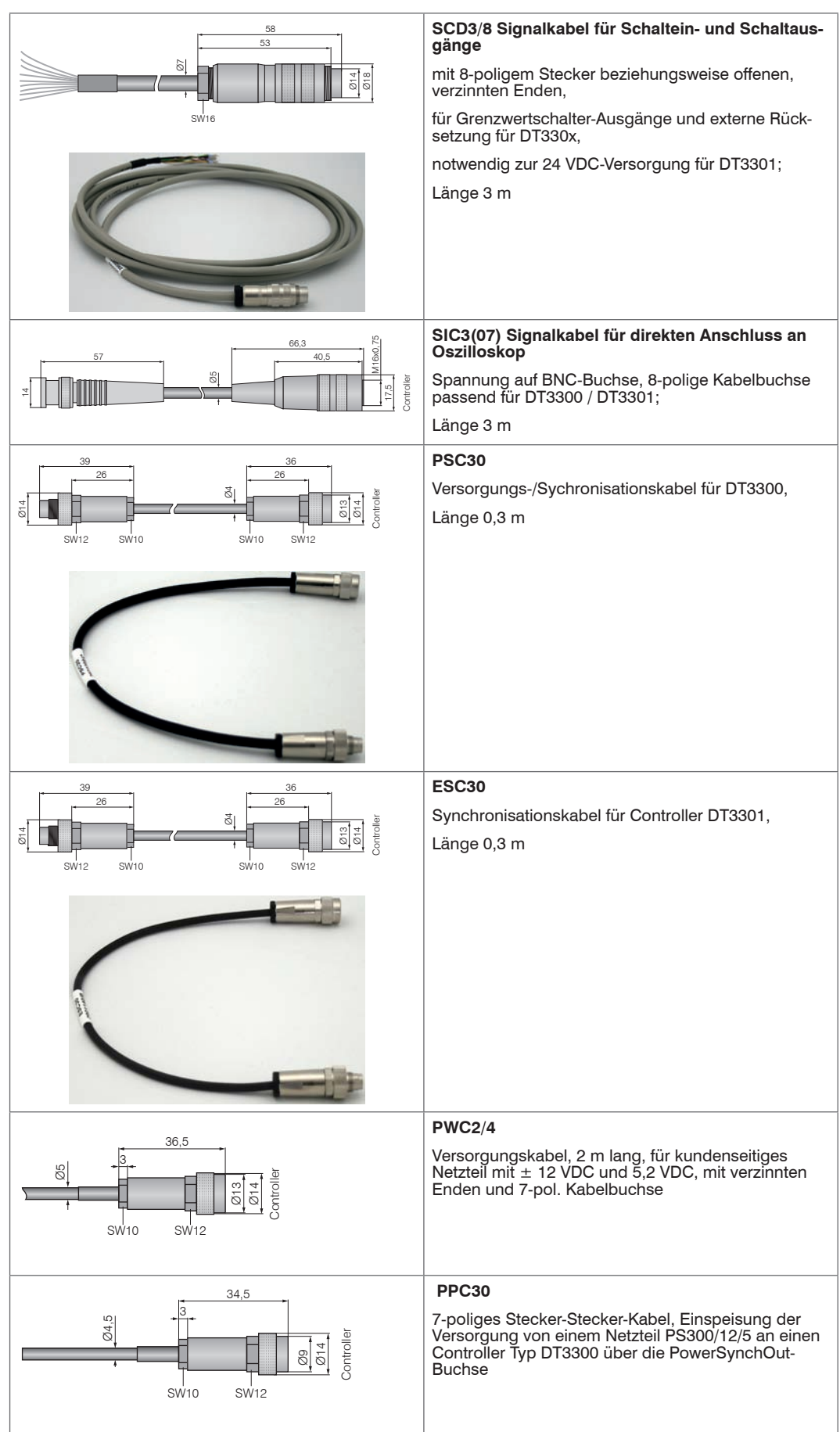

# <span id="page-54-0"></span>**A 4 Optionales Zubehör**

## **PS300/12/5**

Netzteil, Ausgang ± 12 VDC und 5,2 VDC, Eingang 100-240 VAC mit 1,5 m Kabel, für max. 4 Multifunktions-Controller DT 330x

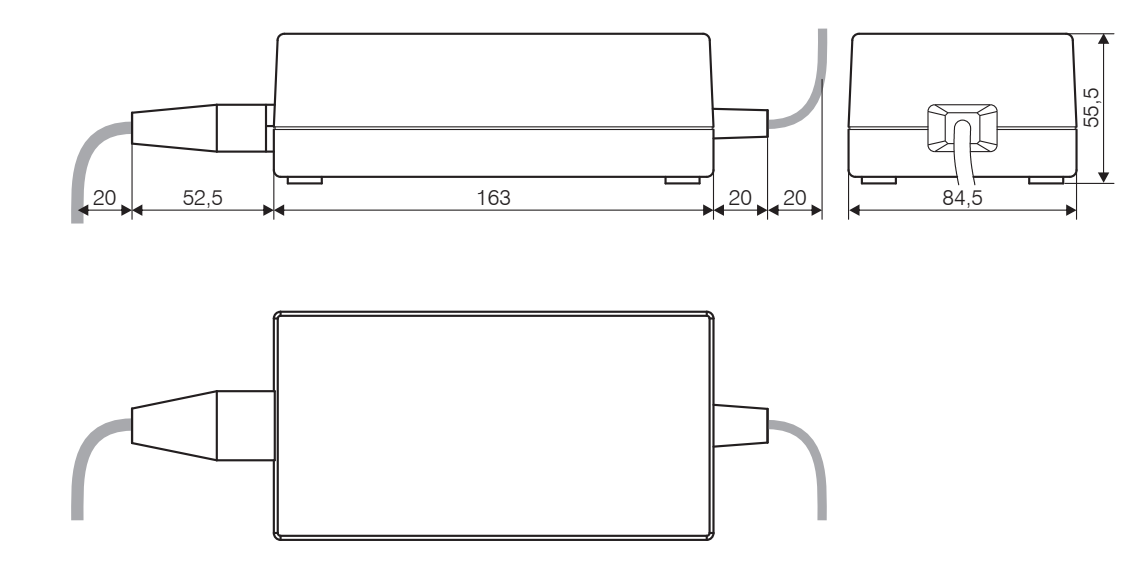

## **PS2020**

ني ر  $\overline{\cdots}$  $\frac{24}{28V}$  O DC on

 $PUL \subseteq$ **DEDISION** 

 $L \oplus$ 

Netzteil (Hutschienenmontage), Ausgang 24 VDC, Eingang 230 VAC, umschaltbar für 110 VAC, für max. 4 Multifunktions-Controller DT 3301

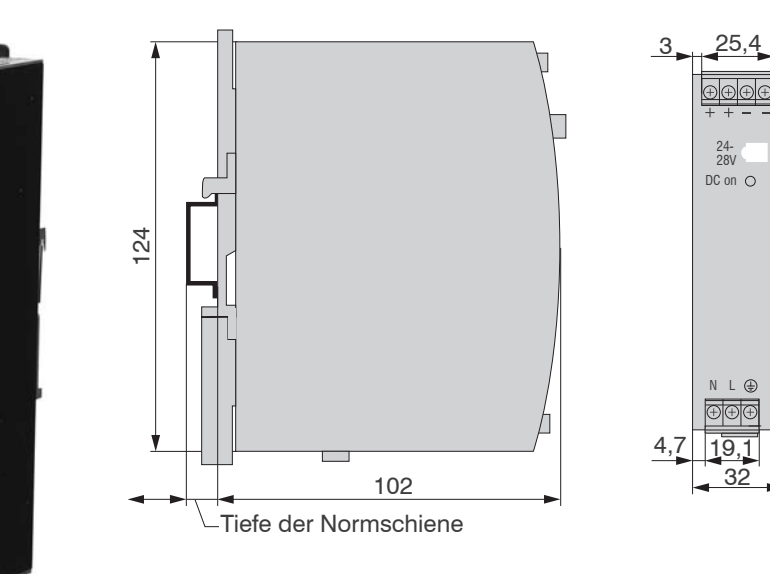

# **VORSICHT**

Verletzungsgefahr durch elektrischen Schlag!

Spannungsversorgung muss nach den Sicherheitsvorschriften für elektrische Betriebsmittel angeschlossen werden.

Abmessungen in mm, nicht maßstabsgetreu

## **MCT304**

Mehrkanal-Tower-Gehäuse, Stahlblechgehäuse mit Aluminium-Handgriffen, für maximal 4 Multifunktions-Controller Modell DTx300, komplett mit 100-240 VAC-Netzteil Modell PS300/12/5

#### **MC2,5**

Mikrometerkalibriervorrichtung, Einstellbereich 0 - 2,5 mm, Ablesung 1  $\mu$ m, verstellbarer Nullpunkt, für Sensoren ES04, EU05, EU1, ES1, ES2

#### **MC25D**

Digitale Mikrometerkalibriervorrichtung, Einstellbereich 0 - 25 mm, Ablesung 1  $\mu$ m, verstellbarer Nullpunkt, für Sensoren ES04 - EU15

# <span id="page-55-0"></span>**MBC300**

Montage-Block, für Multifunktions-Controller DTx300

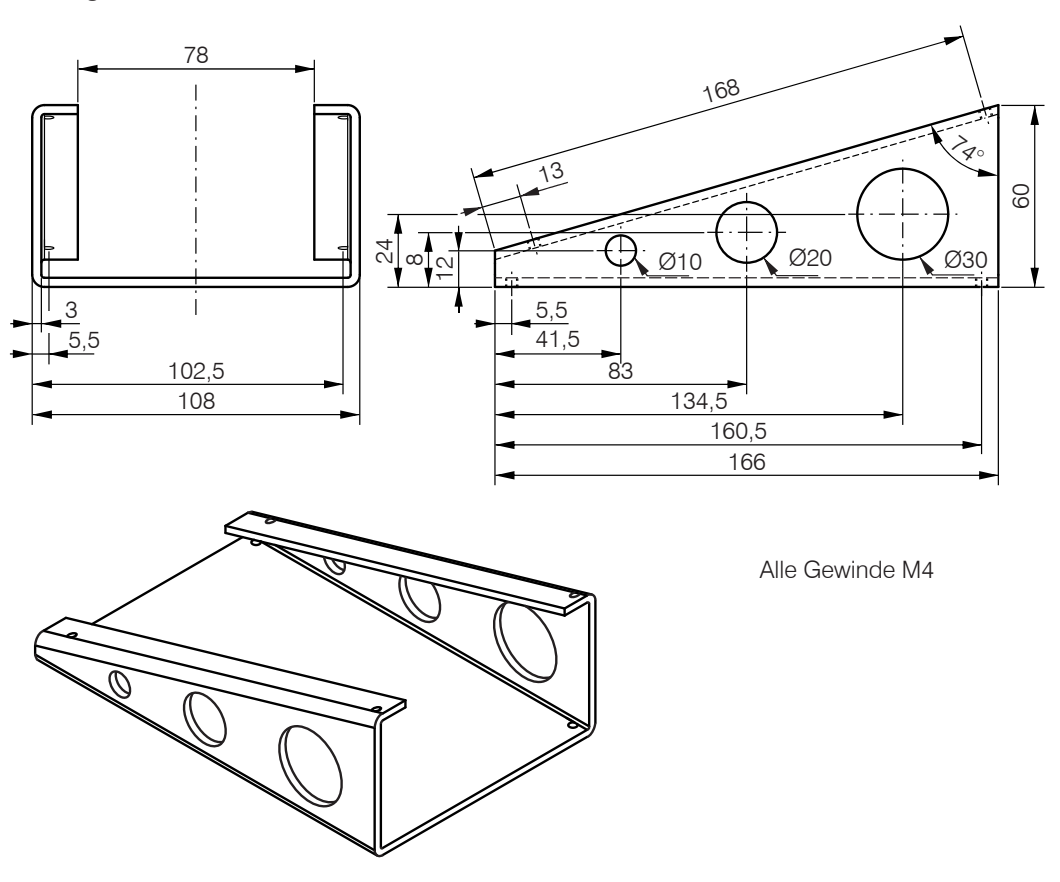

Abmessunge in mm, nicht maßstabsgetreu

# <span id="page-56-0"></span>**A 5 Standard-Einstellungen**

Bei der ersten Inbetriebnahme starten alle Kennlinien mit Standard-Einstellungen von MICRO-EPSILON. Einstellungen können im Untermenü Einstellungen verändert werden.

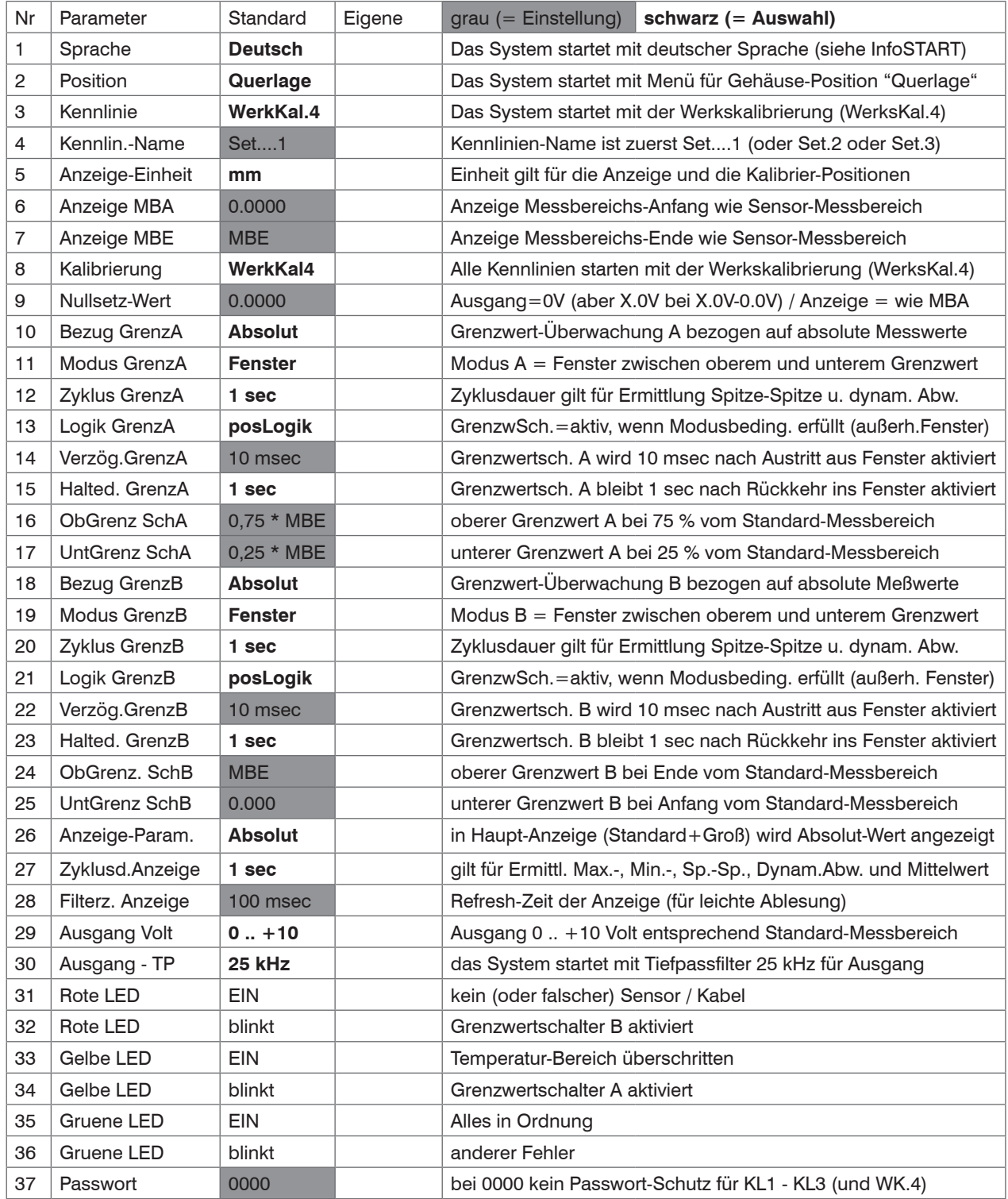

# **Index**

# **A**

Adernfarbe [43](#page-42-0) Alarmverzögerung [37](#page-36-0) Analogausgang [10](#page-9-0), [27](#page-26-0) Anhang [43](#page-42-0) Anpassungsplatine [7,](#page-6-0) [8,](#page-7-0) [21](#page-20-0) Anzeigekontrast [22,](#page-21-0) [24](#page-23-0) Anzeigetyp [24](#page-23-0) Aufbau [7,](#page-6-0) [13](#page-12-0) Auflösung [11](#page-10-0) Ausgang [18,](#page-17-0) [20](#page-19-1) Außerbetriebnahme [42](#page-41-0) Auswertezyklus [9,](#page-8-1) [27,](#page-26-0) [35](#page-34-0)

# **B**

Balkenanzeige [26](#page-25-0), [33,](#page-32-0) [41](#page-40-0) Bedienung [8](#page-7-0) Betrachtungszeitraum [9](#page-8-1) Betrieb [23](#page-22-0) Betriebstemperatur [6,](#page-5-0) [11](#page-10-0) Bezugswert [33](#page-32-0) Biegeradius [17](#page-16-0) Blockdiagramm [7](#page-6-0)

# **C**

CE-Kennzeichnung [5](#page-4-0) Controller [8](#page-7-0), [10,](#page-9-0) [18](#page-17-0)

# **D**

Demodulator [7](#page-6-0) Diagramm [26](#page-25-0) Digitalausgang [10](#page-9-0) Display [7](#page-6-0), [9](#page-8-1) Displaylayout [22,](#page-21-0) [24](#page-23-0) Dynamische Abweichung [26](#page-25-0), [36](#page-35-0)

# **E**

ECx [53](#page-52-0) ECx/1 [53](#page-52-0) ECx/2 [53](#page-52-0) ECx/90 [53](#page-52-0) Eingang [18](#page-17-0), [20](#page-19-1) Einschaltverzögerung [37,](#page-36-0) [38](#page-37-0), [39](#page-38-0) Elektromagnetische Verträglichkeit [11](#page-10-0) EMV [6](#page-5-0) Entsorgung [42](#page-41-0) ESC30 [44,](#page-43-0) [54](#page-53-0) EU Richtlinie [5](#page-4-0)

# **F**

Funktionen [11](#page-10-0)

# **G**

Gewindestift [15](#page-14-0) Grenzfrequenz [11,](#page-10-0) [27](#page-26-0) Grenzwert [9](#page-8-1), [22,](#page-21-0) [23](#page-22-0), [35](#page-34-0) Grenzwertüberwachung [36](#page-35-0) Grenzwertüberwachung, Blockschaltbild [39](#page-38-0) Grenzwertüberwachung, Zeitverhalten [38](#page-37-0) Grundabstand [13](#page-12-0) Grundeinstellung [8](#page-7-0), [23](#page-22-0)

# **H**

Haltedauer [37](#page-36-0) Halterung [14,](#page-13-0) [16](#page-15-0)

# **I**

Impedanzänderung [7](#page-6-0) Installation [13](#page-12-0)

# **K**

Kabelabgänge [18](#page-17-0) Kabelbuchse [43](#page-42-0), [44](#page-43-0) Kabelstecker [44](#page-43-0) Kalibriereinstellungen [8](#page-7-0) Kalibrierung [8](#page-7-0), [28](#page-27-0) Kennliniensatz [22,](#page-21-0) [23](#page-22-0) Kennlinie, verschieben [27](#page-26-0) Konformitätserklärung [5](#page-4-0)

# **L**

Lagertemperatur [12](#page-11-0) Lagerung [12](#page-11-0) LED [9](#page-8-1), [37](#page-36-0) Lieferumfang [12](#page-11-0) Linearität [11](#page-10-0) Lochkreis [14](#page-13-0) Luftfeuchtigkeit [6](#page-5-0)

# **M**

Maßzeichnung, Controller [18](#page-17-0) Maßzeichnung, Sensor [45](#page-44-0) Master [18](#page-17-0), [20](#page-19-1) Maximum [9](#page-8-1), [11,](#page-10-0) [26,](#page-25-0) [35](#page-34-0) MB [10](#page-9-0) MBA [10](#page-9-0) MBC300 [56](#page-55-0) MBE [10](#page-9-0) MBM [10](#page-9-0) MC2,5 [55](#page-54-0) MC25D [55](#page-54-0) MCT304 [55](#page-54-0) Menüstruktur [41](#page-40-0) Messbereich [10](#page-9-0), [11](#page-10-0) Messbereichsanfang [10,](#page-9-0) [13](#page-12-0) Messbereichsende [10,](#page-9-0) [11](#page-10-0) Messbereichsmitte [10,](#page-9-0) [11](#page-10-0) Messobjekt [7,](#page-6-0) [10](#page-9-0), [28](#page-27-0) Messprinzip [7](#page-6-0)

Messsignalanzeige [18,](#page-17-0) [19](#page-18-0) Messsystem anschließen [18](#page-17-0) Messung, absolut [33](#page-32-0) Messung, relativ [33](#page-32-0) Messung, starten [39](#page-38-0) Messunsicherheit [13](#page-12-0) Messwert [7](#page-6-0), [9](#page-8-1) Messwert, absolut [26](#page-25-0) Messwertanzeige [8](#page-7-0) Messwert, relativ [26](#page-25-0) Messwertskalierung [27](#page-26-0) Microcontroller [7](#page-6-0) Mikrometerkalibriervorrichtung [28,](#page-27-0) [55](#page-54-0) Minimum [9](#page-8-1), [26,](#page-25-0) [35](#page-34-0) Mittelwert [9,](#page-8-1) [26](#page-25-0), [35](#page-34-0) Montage [13](#page-12-0) Montage, bündig [15](#page-14-0) Montagegewinde [13](#page-12-0) Montage, standard [14](#page-13-0)

## **N**

Nullpunkt [27](#page-26-0), [32](#page-31-0) Nullsetzen [34](#page-33-0)

## **O**

Oberer Grenzwert [26](#page-25-0) Oszillator [7](#page-6-0)

# **P**

Parametersatz [23](#page-22-0) Passwort [25](#page-24-0) Potentiometer [32](#page-31-0) PPC30 [54](#page-53-0) PS300/12/5 [18](#page-17-0), [55](#page-54-0) PS2020 [55](#page-54-0) PSC30 [20](#page-19-1), [44](#page-43-0) PWC2/4 [54](#page-53-0)

## **R**

Referenzmaterial [11](#page-10-0) Referenztemperatur [11](#page-10-0) Refresh-Zeit [35](#page-34-0) Registriergerät [18,](#page-17-0) [19](#page-18-0) Reset-Eingang [38](#page-37-0)

## **S**

Sachmängel [42](#page-41-0) SCA3/5 [53](#page-52-0) SCA3/5/BNC [53](#page-52-0) SCD3/8 [54](#page-53-0) Schadensverhütung [6](#page-5-0) Schaltausgang [10](#page-9-0), [18,](#page-17-0) [38](#page-37-0), [44](#page-43-0) Schutzart [11](#page-10-0) Sensor [7](#page-6-0) Sensorgehäuse [7](#page-6-0) Sensor, geschirmt [13](#page-12-0) Sensorhalterung [15](#page-14-0) Sensorkabel [7,](#page-6-0) [17](#page-16-0) Sensorkabellänge [11](#page-10-0) Sensormodell [11](#page-10-0) Sensorstirnfläche [10](#page-9-0)

Sensor, ungeschirmt [13](#page-12-0) SIC3(07) [54](#page-53-0) Sicherheit [5](#page-4-0) Signal [7](#page-6-0) Signalausgang [11](#page-10-0) Signalkabel [7](#page-6-0) Slave [18](#page-17-0), [20](#page-19-1) Spannungsausgang [33](#page-32-0) Spannungsversorgung [7](#page-6-0) Spitzenwertgleichrichter [39](#page-38-0) Spitze-Spitze-Wert [26](#page-25-0), [35](#page-34-0) Sprache [22](#page-21-0), [23](#page-22-0) Spule [7](#page-6-0) Standardanzeige [9](#page-8-1), [26,](#page-25-0) [41](#page-40-0) Standard-Einstellungen [57](#page-56-0) Statistikwert [26,](#page-25-0) [35](#page-34-0) Statusmeldung [26](#page-25-0) Steckerbelegung [43](#page-42-0) Steckverbindung [10,](#page-9-0) [43](#page-42-0) Stromausgang [27](#page-26-0) Stromversorgung [18,](#page-17-0) [19](#page-18-0) Synchronisation [18,](#page-17-0) [20](#page-19-1), [39](#page-38-0) Systembeschreibung [7](#page-6-0) Systeminformation [8](#page-7-0)

# **T**

Tastatur [7](#page-6-0), [9](#page-8-1) Technische Daten [11](#page-10-0) Temperaturkompensation [8](#page-7-0), [11,](#page-10-0) [41](#page-40-0) Temperaturstabilität [11](#page-10-0) Tiefpassfilter [25,](#page-24-0) [27](#page-26-0)

# **U**

Umfeld [6](#page-5-0) Umgebungsdruck [6](#page-5-0) Unterer Grenzwert [26](#page-25-0), [39](#page-38-0)

## **V**

Verbindungslötplatine [53](#page-52-0) Vergleichsnormal [28](#page-27-0) Versorgung [10,](#page-9-0) [11](#page-10-0), [19,](#page-18-0) [20](#page-19-1) Verwendung, bestimmungsgemäß [6](#page-5-0) Verzögerungszeit [37](#page-36-0) Vorsichtsmaßnahme [13](#page-12-0)

## **W**

Warnhinweise [5](#page-4-0) Wechselstrom [7](#page-6-0) Wechselstromwiderstand [7](#page-6-0) Wegmesssystem [7](#page-6-0) Werkseinstellung [41](#page-40-0) Werkstoff<sub>[7](#page-6-0)</sub> Wirbelstrom [7](#page-6-0)

# **Z**

Zubehör [55](#page-54-0) Zwei-Punkt-Kalibrierung [31](#page-30-0)

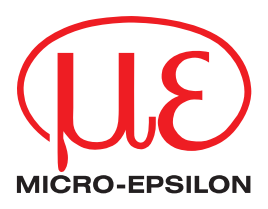

MICRO-EPSILON MESSTECHNIK GmbH & Co. KG Königbacher Str. 15 · 94496 Ortenburg / Deutschland Tel. +49 (0) 8542 / 168-0 · Fax +49 (0) 8542 / 168-90 info@micro-epsilon.de · www.micro-epsilon.de

X9750082-C081104GBR **© MICRO-EPSILON MESSTECHNIK** 

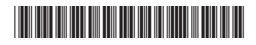